**Science Together** 

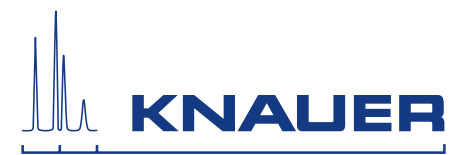

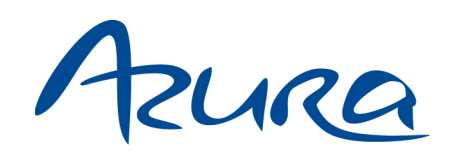

# Pumpe P 2.1L Betriebsanleitung

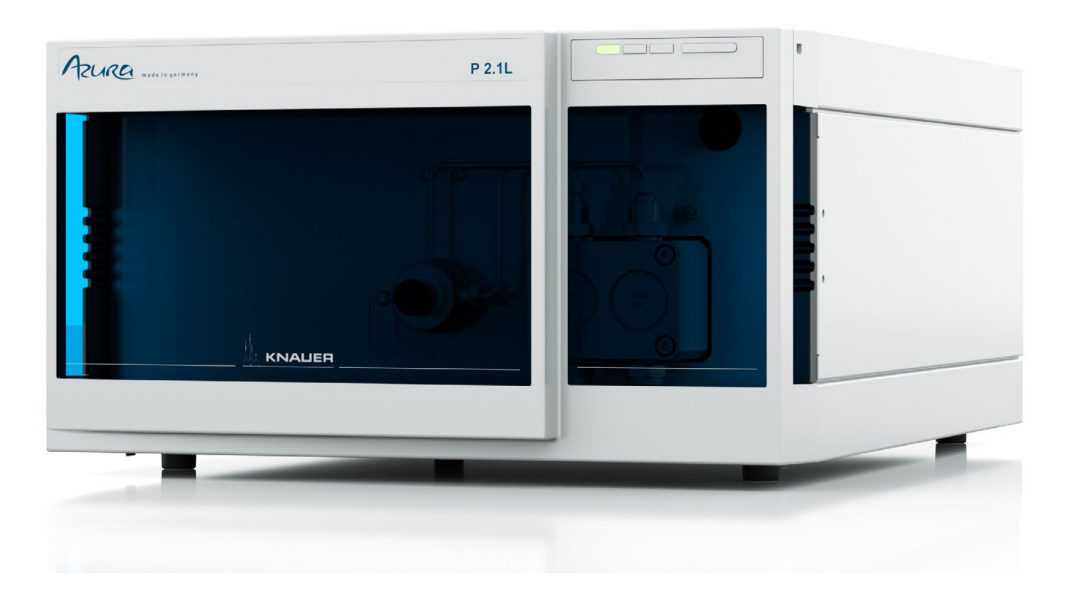

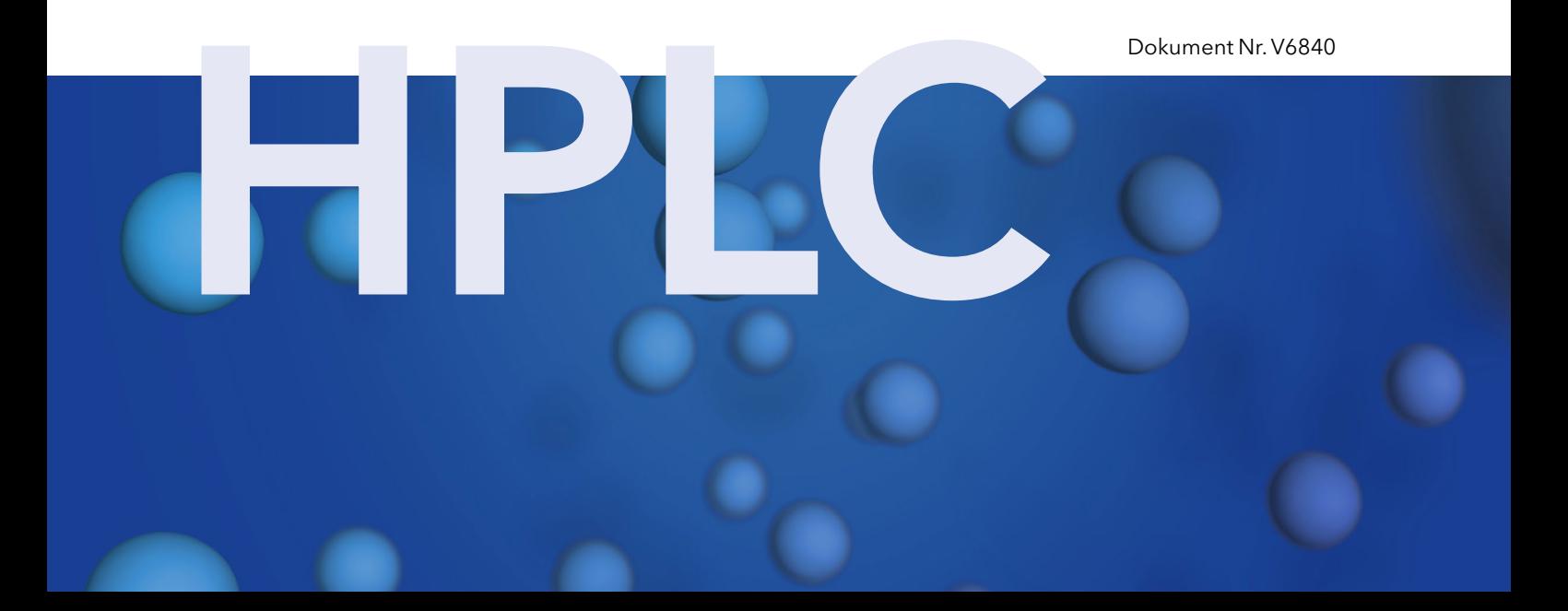

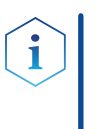

Hinweis: Lesen Sie zu Ihrer eigenen Sicherheit die Betriebsanleitung und beachten Sie die Warn- und Sicherheitshinweise auf dem Gerät und in der Betriebsanleitung. Bewahren Sie die Betriebsanleitung zum späteren Nachschlagen auf.

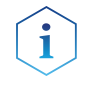

Hinweis: Wenn Sie eine Version dieser Betriebsanleitung in einer weiteren Sprache wünschen, senden Sie ihr Anliegen und die entsprechende Dokumenten-Nummer per E-Mail oder Fax an KNAUER.

#### Technische Kundenbetreuung:

Haben Sie Fragen zur Installation oder zur Bedienung Ihres Gerätes oder Ihrer Software?

#### Ansprechpartner in Deutschland, Österreich und der Schweiz:

Telefon: +49 30 809727-111 (9-17h MEZ) Fax : +49 30 8015010

Email: [support@knauer.net](mailto:support%40knauer.net?subject=) 

#### Ansprechpartner weltweit:

Bitte kontaktieren Sie Ihren lokalen KNAUER Partner: [www.knauer.net/de/Support/Handler-weltweit](https://www.knauer.net/de/Support/Handler-weltweit)

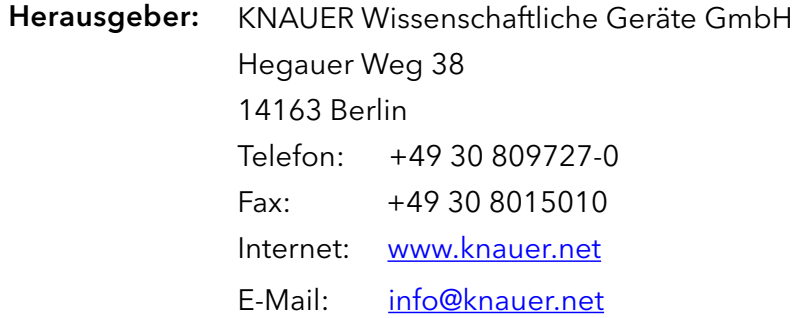

Dokument Nummer: V6840 Versionsnummer: 3.7 Datum der Veröffentlichung: 03.12.2020 Originalausgabe Versionsinformation:

Technische Änderungen vorbehalten.

Die aktuellste Version der Betriebsanleitung finden Sie auf unserer Homepage: [www.knauer.net/bibliothek.](www.knauer.net/bibliothek)

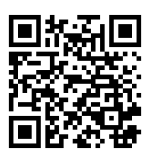

- Die gedruckten Versionen unserer Betriebsanleitungen werden nach Standards des Blauen Engels gedruckt ([www.blauer-engel.de/uz195\)](http://www.blauer-engel.de/uz195). Nachhaltigkeit:
	- Dieses Dokument enthält vertrauliche Informationen und darf ohne schriftliches Einverständnis von KNAUER Wissenschaftliche Geräte GmbH nicht vervielfältigt werden. Copyright:

© KNAUER Wissenschaftliche Geräte GmbH 2020 Alle Rechte vorbehalten.

AZURA® ist ein eingetragenes Warenzeichen der KNAUER Wissenschaftliche Geräte GmbH.

# Inhaltsverzeichnis

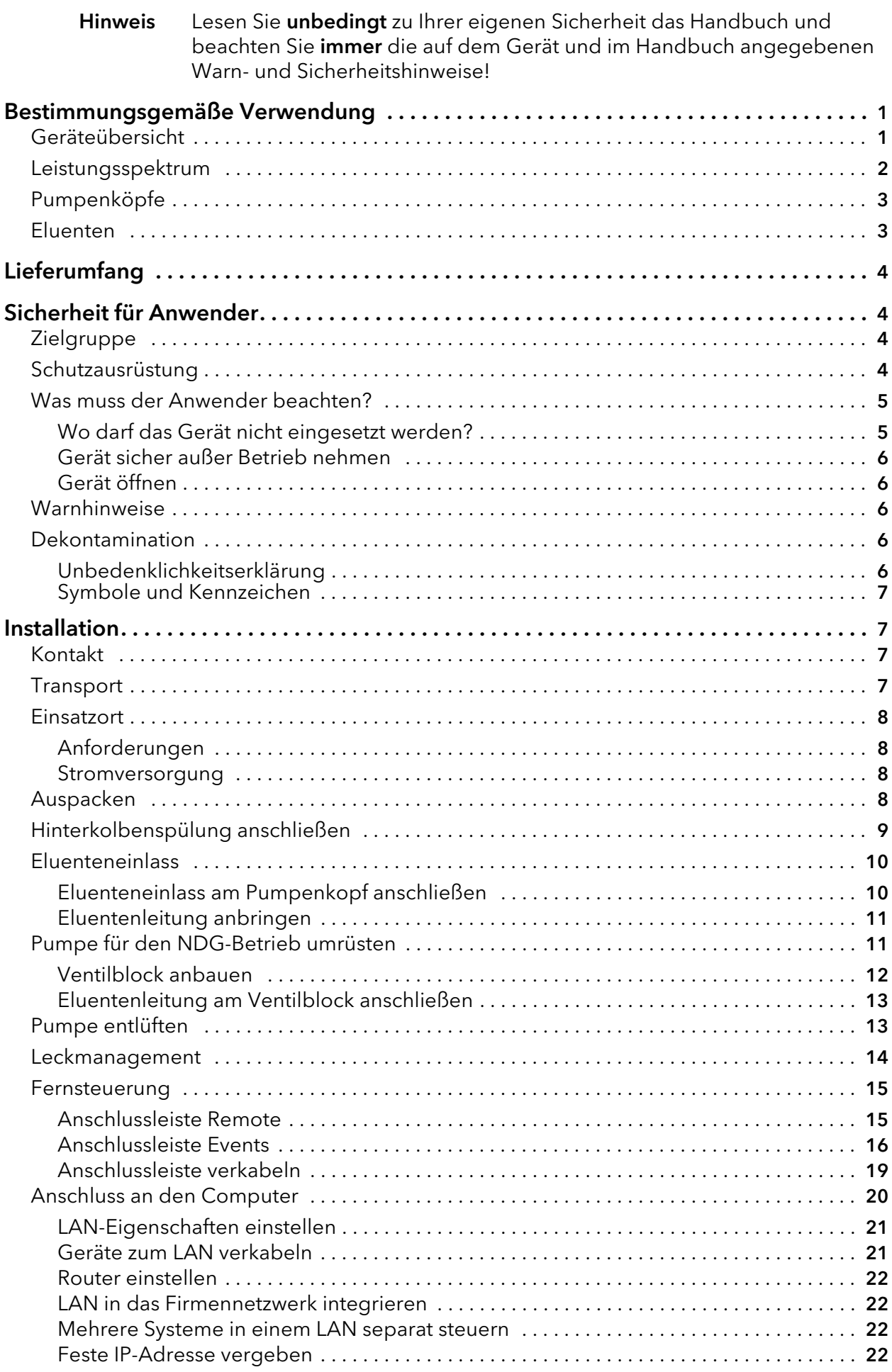

#### Inhaltsverzeichnis

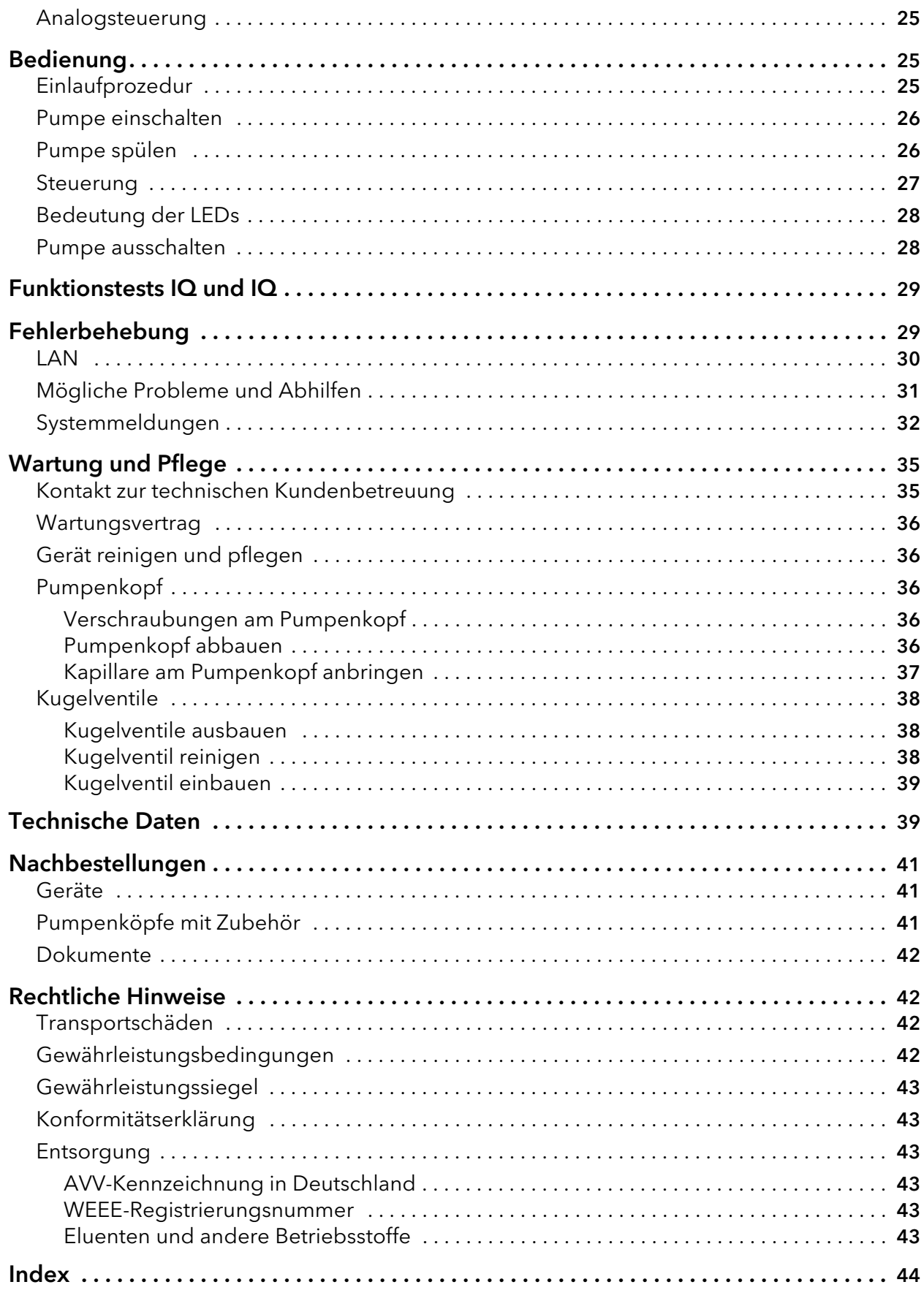

# <span id="page-4-0"></span>Bestimmungsgemäße Verwendung

<span id="page-4-2"></span>Hinweis: Das Gerät ausschließlich in Bereichen der bestimmungsgemäßen Verwendung einsetzen. Andernfalls können die Schutz- und Sicherheitseinrichtungen des Geräts versagen.

## <span id="page-4-1"></span>Geräteübersicht

Die P 2.1L ist eine selbstansaugende Pumpe mit automatischer Hinterkolbenspülung, für den Einsatz in präparativen HPLC-Systemen.

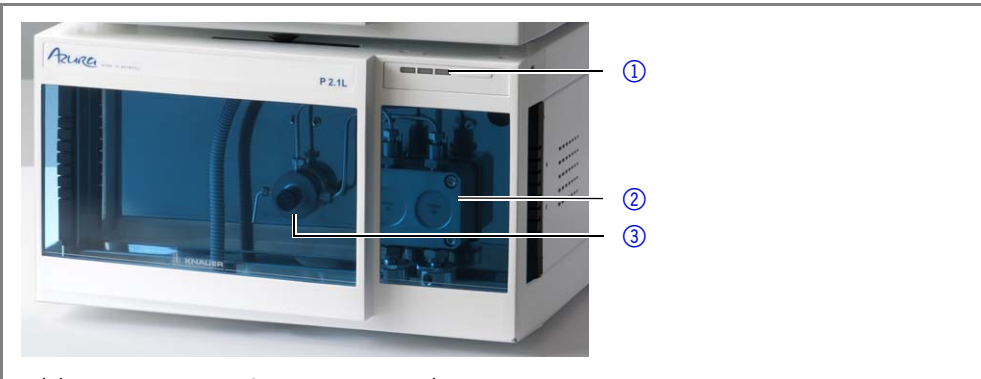

Bild 1 Pumpe P 2.1L Frontansicht

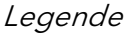

Legende Status-LEDs Pumpenkopf Drucksensor

- 1 linke LED
- 2 mittlere LED
- 3 rechte LED
- 4 Schalter

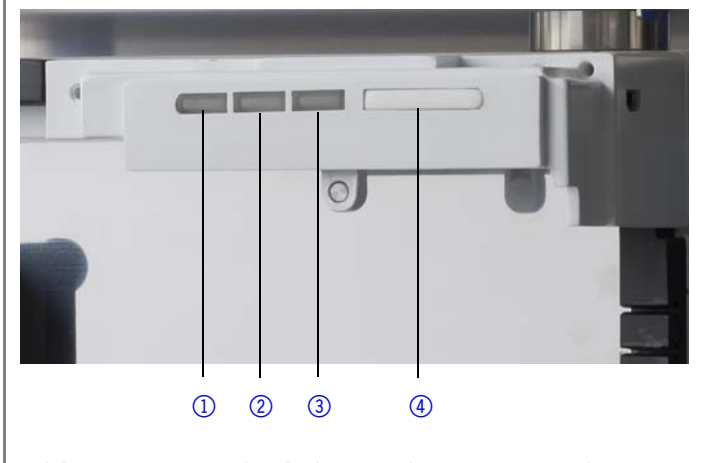

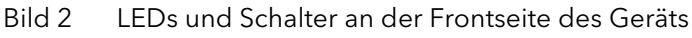

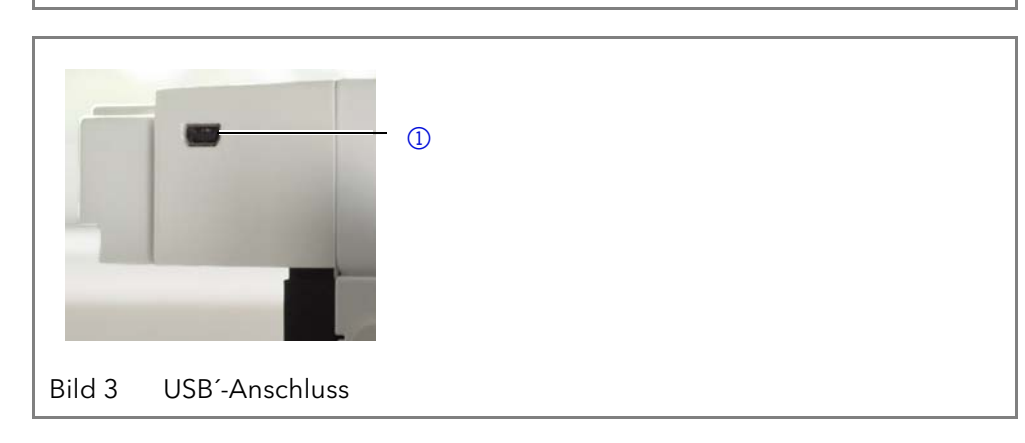

#### Legende <sup>1</sup> USB-Anschluss

#### Legende

- 1 Seriennummer
- 2 Stiftleisten
- 3 LAN-Anschluss
- 4 Schnittstelle für den Service
- 5 Netzanschluss mit **Netzschalter**

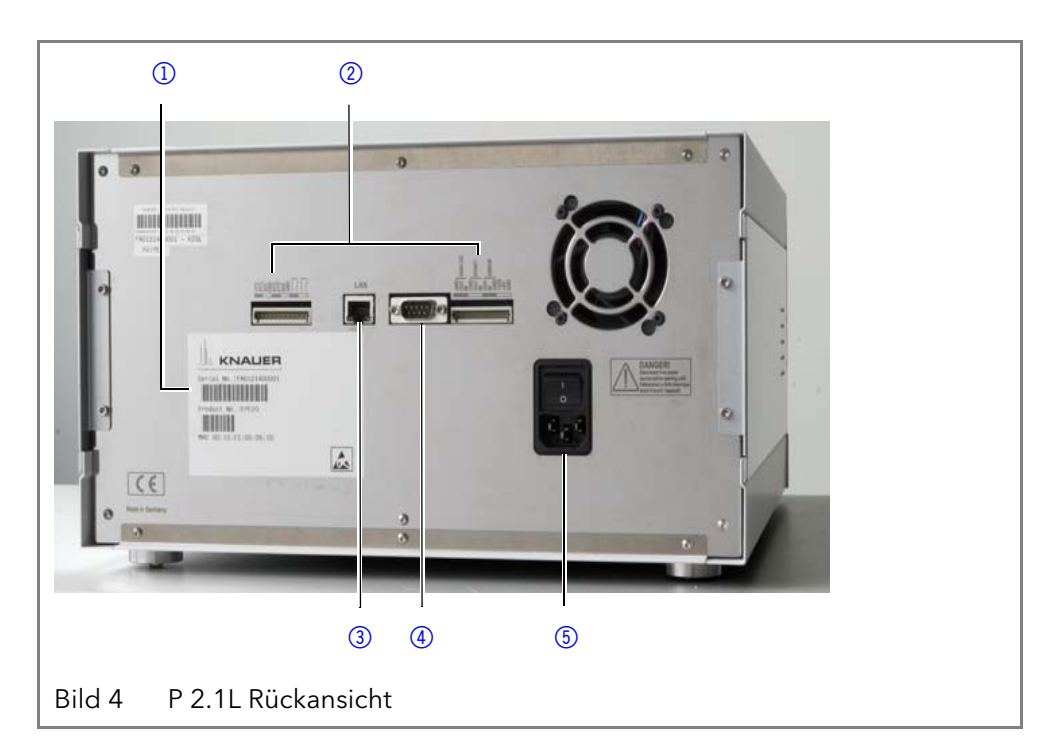

Einsatzbereich Als Bestandteil von HPLC-Systemen ermöglicht die P 2.1L die Trennung von Substanzgemischen und Aufreinigung von Substanzen. Alternativ kann sie auch als Einzelgerät verwendet werden. Die Aufgabe der Pumpe ist es, die mobile Phase innerhalb eines chromatographischen Systems zu fördern. Für die Förderung kann zwischen zwei Betriebsarten gewählt werden:

- <span id="page-5-1"></span> Normalbetrieb: Flüssigkeiten mit einer Flussrate von bis zu 1000 ml/min fördern.
- Dosierpumpe: Flüssigkeiten mit dosiertem Fluss fördern.

- Einsatzort Im Laborbetrieb ist ein Einsatz in folgenden präparativen Bereichen möglich:
	- Trennung von chiralen Substanzen
	- Trennung von Biomolekülen
	- Trennung von Feinchemikalien
	- Trennung von Pharmazeutischen Wirkstoffen (API)

### <span id="page-5-0"></span>Leistungsspektrum

Die Aufgabe der Pumpe ist es, Flüssigkeiten zu fördern. Mit dem entsprechenden Pumpenkopf können folgende Maximalwerte erreicht werden:

- Drücke bis 400 bar bei einer Flussrate von 100 ml/min
- Flussraten von 1000 ml/min bei einem Druck von 50 bar

Die P2.1L hat folgende Merkmale:

- Selbstansaugende Pumpe
- Lange Betriebsdauer durch automatische Hinterkolbenspülung.
- **Leckmanagement**

#### Optionen Als Zubehör bietet KNAUER folgende Artikel an:

- Pumpenköpfe aus Edelstahl.
- Pumpenköpfe aus Titan für biokompatible Anwendungen.
- **Display zur Steuerung.**
- Heiz- bzw. Kühlelemente für den Pumpenkopf.
- Ventilblock für binäre und ternäre Niederdruckgradienten.

### <span id="page-6-0"></span>Pumpenköpfe

Die Pumpe ist mit einer automatischen Erkennung des Pumpenkopfs ausgerüstet. Im Pumpenkopf ist ein RFID-Chip (Radio Frequency Identification) eingebaut. Er dient der Überwachung und Speicherung aller wichtigen Parameter und Einstellungen von Pumpe und Pumpenkopf.

Pumpenköpfe für den Einsatz in präparativen Anwendungen:

- Standardausführung Edelstahl
- Pumpenkopf mit Titan-Einsätzen für biokompatible Anwendungen: 100 ml, 250 ml, 500 ml, 1000 ml

### <span id="page-6-3"></span><span id="page-6-1"></span>Eluenten

<span id="page-6-6"></span><span id="page-6-4"></span>Schon die Zugabe kleiner Mengen anderer Substanzen wie Additive, Modifier oder Salze können die Beständigkeit der Materialien beeinflussen.

Die Liste der Eluenten wurde anhand einer Literaturrecherche erstellt und ist eine Empfehlung. In Zweifelsfällen kontaktieren Sie die technische Kundenbetreuung.

#### Geeignete Eluenten

- Aceton bei 4 °C-25 °C (39,2 °C-77,0 °F)<sup>1</sup>
- Acetonitril<sup>2</sup>
- **Benzol**
- **Essigsäureethylester**
- Ethanol<sup>1</sup>
- Hexan/Heptan bei 4-25 °C (39.2-77.0 °F)<sup>1</sup>
- Isopropanol
- Methanol
- Phosphatpufferlösungen (0,5 M)
- Toluol
- verdünnte ammoniakalische Lösung
- verdünnte Essigsäure (10-50 %) bei 25 °C
- verdünnte Natronlauge (1 M)
- Wasser
- <span id="page-6-5"></span>1. Gültig im angegebenen Temperaturbereich.
- 2. Nicht in Kombination mit PEEK-Kleinteilen oder PEEK-Kapillaren zu empfehlen.

#### Bedingt geeignete Eluenten

- Dimethylsulfoxid (DMSO)
- Kohlendioxid (flüssiges 99,999 %  $CO<sub>2</sub>$ )
- leicht flüchtige Eluenten
- Methylenchlorid<sup>1</sup>
- Tetrahydrofuran (THF)<sup>[1](#page-6-2)</sup>
- verdünnte Phosphorsäure
- <span id="page-6-2"></span>1. Nicht in Kombination mit PEEK-Kleinteilen oder PEEK-Kapillaren zu empfehlen.

#### Nicht geeignete Eluenten

- Chloroform
- Halogenkohlenwasserstoffe, z. B. Freon®
- konzentrierte mineralische und organische Säuren
- konzentrierte Laugen
- Partikelhaltige Eluenten
- Perfluorierte Eluenten, z. B. Fluorinert® FC-75, FC-40
- <span id="page-7-6"></span><span id="page-7-4"></span>Perfluorierte Polyether, z. B. Fomblin<sup>®</sup>

# <span id="page-7-0"></span>Lieferumfang

Hinweis: Ausschließlich Ersatzteile und Zubehör von KNAUER oder einer von KNAUER autorisierten Firma dazukaufen.

- AZURA® Pumpe P 2.1L
- 24 V Netzteil mit Versorgungskabel
- Benutzerhandbuch DE EN
- Konformitätserklärung
- Beipack AZURA®
- Beipack Pumpe

# <span id="page-7-1"></span>Sicherheit für Anwender Zielgruppe

<span id="page-7-2"></span>Das Dokument richtet sich an Personen, die mindestens eine Ausbildung zum Chemielaboranten oder einen vergleichbaren Ausbildungsweg abgeschlossen haben.

Folgende Kenntnisse werden vorausgesetzt:

- Grundlagenkenntnisse der Flüssigchromatografie
- Kenntnisse über Substanzen, die nur bedingt in der Flüssigchromatografie eingesetzt werden dürfen
- Kenntnisse über die gesundheitlichen Risiken beim Umgang mit Chemikalien
- Teilnahme an der Installation eines Geräts oder einer Schulung durch die Firma KNAUER oder einer von KNAUER autorisierten Firma

Gehören Sie nicht zu dieser oder einer vergleichbaren Berufsgruppe, dürfen Sie die in dieser Betriebsanleitung beschriebenen Arbeiten auf keinen Fall ausführen. Informieren Sie in diesem Fall Ihre Vorgesetzte oder Ihren Vorgesetzten.

### <span id="page-7-5"></span><span id="page-7-3"></span>Schutzausrüstung

Bei allen Arbeiten an dem Gerät sind die im Labor notwendigen Schutzmaßnahmen zu beachten und folgende Schutzkleidung zu tragen:

- Schutzbrille mit zusätzlichem Seitenschutz
- Schutzhandschuhe
- Laborkittel

### <span id="page-8-0"></span>Was muss der Anwender beachten?

- Alle Sicherheitshinweise
- Die Umgebungs-, Aufstell- und Anschlussbestimmungen
- Bei der Arbeit mit Lösungsmitteln den Raum immer gut lüften
- Nationale und internationale Vorschriften für das Arbeiten im Labor
- Vom Hersteller empfohlene oder vorgeschriebene Originalersatzteile, Werkzeuge und Eluenten
- Good Laboratory Practice (GLP)
- Unfallverhütungsvorschriften der Unfallkrankenkassen für Labortätigkeiten
- Aufreinigung der zu analysierenden Substanzen
- **Einsatz von Inline-Filtern**
- Keine gebrauchten Kapillaren an anderer Stelle im Chromatografiesystem einsetzen
- PEEK-Verschraubungen nur für ein- und denselben Port verwenden oder grundsätzlich neue PEEK-Verschraubungen einsetzen
- Hinweise von KNAUER oder anderer Hersteller zur Säulenpflege beachten

Weitere für Ihre Sicherheit wichtige Themen sind in der folgenden Liste alphabetisch sortiert:

- <span id="page-8-2"></span> Entflammbarkeit: Organische Eluenten sind leicht entflammbar. Keine offenen Flammen in der Nähe des Geräts betreiben, da Kapillaren sich aus der Verschraubung lösen können, und dann eventuell leicht entflammbarer Eluent austritt.
- Flaschenwanne: Es besteht die Gefahr eines Stromschlags, falls Eluenten oder andere Flüssigkeiten in das Innere des Geräts gelangen. Deshalb immer eine Flaschenwanne verwenden.
- Flüssigkeitsleitungen: Kapillare und Schläuche so verlegen, dass beim Auftreten von Lecks austretende Flüssigkeiten nicht in darunter angeordnete Geräte eindringen können.
- Lecks: Regelmäßige Sichtkontrolle des Anwenders auf Undichtigkeit im System wird empfohlen.
- Versorgungskabel: Beschädigte Versorgungskabel dürfen nicht für den Anschluss der Geräte an die Stromversorgung benutzt werden.
- <span id="page-8-3"></span> Selbstentzündung: Ausschließlich Eluenten verwenden, die unter normalen Raumbedingungen eine Selbstentzündungstemperatur von mehr als 150 °C haben.
- Steckdosenleiste: Beim Anschluss von mehreren Geräten an eine einzige Steckdosenleiste immer die maximal zulässige Stromaufnahme der Geräte beachten.
- <span id="page-8-5"></span> Stromversorgung: Geräte dürfen nur an zugelassene Spannungsquellen angeschlossen werden, deren Spannung mit der zulässigen Spannung des Geräts übereinstimmt.
- <span id="page-8-4"></span> Toxizität: Organische Eluenten sind ab einer bestimmten Konzentration toxisch. Arbeitsraum immer gut belüften! Beim Arbeiten am Gerät Schutzhandschuhe und Schutzbrille tragen!

#### <span id="page-8-1"></span>Wo darf das Gerät nicht eingesetzt werden?

Das Gerät darf ohne besonderen und zusätzlichen Explosionsschutz nicht in explosionsgefährdeten Bereichen betrieben werden. Weitere Informationen erhalten Sie von der Technischen Kundenbetreuung von KNAUER.

### <span id="page-9-0"></span>Gerät sicher außer Betrieb nehmen

Das Gerät lässt sich jederzeit durch Ausschalten am Netzschalter oder durch Lösen des Versorgungsanschlusses vollständig außer Betrieb nehmen.

### <span id="page-9-1"></span>Gerät öffnen

Gerät ausschließlich von einem Mitarbeiter der Technischen Kundenbetreuung von KNAUER oder einer von KNAUER autorisierten Firma öffnen lassen.

### <span id="page-9-2"></span>Warnhinweise

Mögliche Gefahren, die von einem Gerät ausgehen können, werden in Personen- oder Sachschäden unterschieden.

 GEFAHR (rot) weist auf hohen Risikograd der Gefähr-**GEFAHR** dung hin. Führt bei Nichtbeachtung zu schweren Verletzungen oder zum Tod.

 WARNUNG (orange) weist auf mittleren Risikograd der **AWARNUNG** Gefährdung hin. Kann bei Nichtbeachtung zu schweren Verletzungen oder zum Tod führen.

**AVORSICHT** 

 VORSICHT (gelb) weist auf niedrigen Risikograd der Gefährdung hin. Kann bei Nichtbeachtung zu leichten oder mittleren Verletzungen führen.

**ACHTUNG** 

<span id="page-9-5"></span> ACHTUNG (blau) weist auf Besonderheiten hin, die nicht mit Verletzungen zusammenhängen.

### <span id="page-9-3"></span>Dekontamination

Die Kontamination von Geräten mit toxischen, infektiösen oder radioaktiven Substanzen ist sowohl in Betrieb, bei der Reparatur, beim Verkauf als auch bei der Entsorgung eines Gerätes eine Gefahr für alle Personen.

#### Lebensgefährliche Verletzung

Gefahr durch den Kontakt mit toxischen, infektiösen oder radioaktiven Substanzen.

→ Bevor Sie das Gerät entsorgen oder zur Reparatur verschicken, müssen Sie eine fachgerechte Dekontamination durchführen.

Alle kontaminierten Geräte müssen von einer Fachfirma oder selbständig fachgerecht dekontaminiert werden, bevor diese wieder in Betrieb genommen, zur Reparatur, zum Verkauf oder in die Entsorgung gegeben werden. Alle zur Dekontamination verwendeten Materialien oder Flüssigkeiten müssen getrennt gesammelt und fachgerecht entsorgt werden.

### <span id="page-9-4"></span>Unbedenklichkeitserklärung

Geräte, die KNAUER ohne Servicebegleitschein (Unbedenklichkeitserklärung) erreichen, werden nicht repariert. Wenn Sie ein Gerät an KNAUER zurückschicken, müssen Sie den ausgefüllten Servicebegleitschein beilegen: [https://www.knauer.net/de/Support/Kontakt](https://www.knauer.net/de/Support/Kontakt?form-tab=2)

A GEFAHR

# <span id="page-10-0"></span>Symbole und Kennzeichen

Die folgenden Symbole und Kennzeichen befinden sich am Gerät, in der Chromatografiesoftware oder im Benutzerhandbuch.

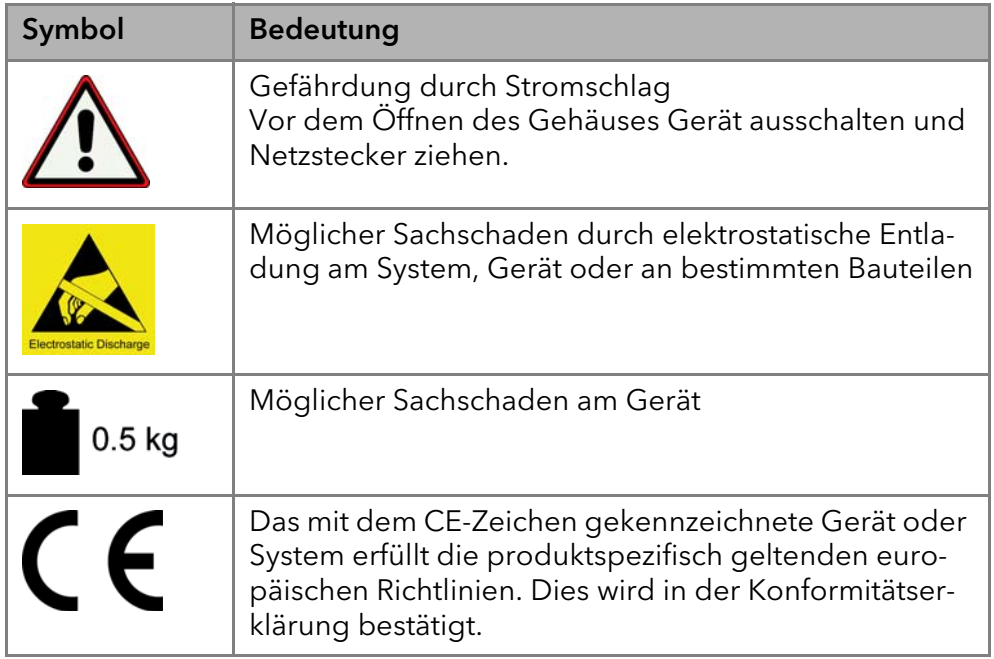

# <span id="page-10-1"></span>Installation

Das Kapitel Installation beschreibt diejenigen Handlungen, die Sie vor der Inbetriebnahme durchführen. Wenn bei Ihnen während der Installation Schwierigkeiten auftreten, setzen Sie sich mit der Technischen Kundenbetreuung in Verbindung.

## <span id="page-10-2"></span>Kontakt

<span id="page-10-4"></span>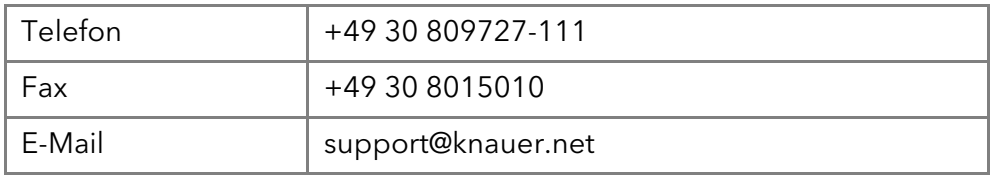

### <span id="page-10-5"></span><span id="page-10-3"></span>**Transport**

Bereiten Sie das Gerät sorgfältig auf den Transport oder die Lagerung vor. Wenn Sie das Gerät zur Reparatur an KNAUER verschicken wollen, legen Sie den Servicebegleitschein bei, der zum Download auf der Website bereitsteht.

Berücksichtigen Sie für einen sicheren Transport das Gewicht und die Maße des Geräts (siehe Technische Daten).

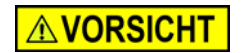

#### **Quetschung**

Beschädigung von hervorstehenden Bauteilen beim Tragen, Aufstellen und Installieren möglich. Das Gerät könnte herunterfallen und dabei Verletzungen verursachen.

→ Zum Tragen oder Verschieben umfassen Sie das Gerät ausschließlich mittig an der Seite.

Das Gerät seitlich am Gehäuse umfassen und aus der Verpackung heben. Heben Sie das Gerät nicht an der Frontseite oder an der Leckwanne hoch.

### <span id="page-11-4"></span><span id="page-11-0"></span>Einsatzort

### <span id="page-11-1"></span>Anforderungen

Folgende Anforderungen müssen bei der Wahl des Einsatzortes berücksichtigt werden:

#### **ACHTUNG**

#### Gerätedefekt

Sonneneinstrahlung und mangelnde Belüftung verursachen die Überhitzung des Gerätes und führen zu Geräteausfällen.

- → Schützen Sie das Gerät vor Sonneneinstrahlung.
- → Lassen Sie Platz für die Luftzirkulation: siehe Platzbedarf.

Hinweis: Fehlfunktion des Lecksensors möglich, falls das Gerät auf einer geneigten Arbeitsfläche steht. Die waagerechte Ausrichtung des Geräts mit einer Wasserwaage prüfen.

- das Gerät auf eine ebene und gerade Fläche stellen
- vor starkem Luftzug schützen
- Gewicht 19 kg
- Abmaße (Breite x Höhe x Tiefe)  $361 \times 208 \times 523$  mm
- Stromversorgung **Luftfeuchtigkeit** 100 – 240 V DC < 90 %, nicht kondensierend
- Temperatur 4 – 40 °C/39,2 – 104 °F

#### <span id="page-11-2"></span>Stromversorgung

Das Gerät ist für den Betrieb an öffentlichen Wechselspannungsnetzen von 100 – 240 Volt vorgesehen.

Versorgungskabel & Netzteile Für den Anschluss ausschließlich das mitgelieferte Versorgungskabel und Netzteil verwenden. Defekte Versorgungskabel und Netzteile ausschließlich durch Zubehör von KNAUER ersetzen. Verwenden Sie ausschließlich für Ihr Land zugelassene Versorgungskabel und Netzteile.

Netzstecker Halten Sie den Netzstecker auf der Geräterückseite frei zugänglich, damit das Gerät vom Stromnetz getrennt werden kann.

### <span id="page-11-3"></span>Auspacken

Karton und Verpackung sorgfältig lagern. Beiliegende Packliste für spätere Nachbestellungen sicher aufbewahren.

Werkzeug Cuttermesser

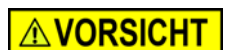

#### Quetschung

Beschädigung von hervorstehenden Bauteilen beim Tragen, Aufstellen und Installieren möglich. Das Gerät könnte herunterfallen und dabei Verletzungen verursachen.

- → Zum Tragen oder Verschieben umfassen Sie das Gerät ausschließlich mittig an der Seite.
- Vorgehensweise 1. Karton auf Transportschäden prüfen. Im Fall einer Beschädigung die technische Kundenbetreuung kontaktieren und den Spediteur informieren.
	- 2. Verpackung so aufstellen, dass die Schrift am Etikett richtig herum steht. Klebeband mit einem Cuttermesser durchtrennen. Verpackung öffnen.

#### 9 Installation

- 3. Schaumstoffauflage abheben. Zubehörteile und Handbuch herausnehmen.
- 4. Zubehörteile aus der Tüte nehmen. Lieferumfang überprüfen. Im Fall einer unvollständigen Lieferung die technische Kundenbetreuung kontaktieren.
- 5. Gerät von unten umfassen und aus der Verpackung heben. Nicht an der Frontabdeckung oder der Leckwanne festhalten.
- 6. Schaumstoffteile seitlich vom Gerät abnehmen.
- 7. Gerät auf Transportschäden prüfen. Im Fall einer Beschädigung die technische Kundenbetreuung kontaktieren.
- 8. Gerät am Aufstellort platzieren.
- <span id="page-12-1"></span>9. Schutzfolien abziehen.

### <span id="page-12-0"></span>Hinterkolbenspülung anschließen

Die Spülung des Hinterkolbenraums entfernt Salze und andere Verunreinigungen aus dem Bereich hinter den Dichtungen. Dafür muss eine Spülflasche mit der Spülpumpe und dem Pumpenkopf verbunden werden. Die Verbindung zwischen Pumpenkopf und Spülpumpe wird werkseitig vorgenommen.

Funktionsprinzip Die Hinterkolbenspülung spült den Hinterkolbenraum des Pumpenkopfs automatisch beim Einschalten und im Dauerbetrieb.

- Beim Einschalten: 15 Sekunden lang wird der Hinterkolbenraum automatisch gespült.
- Im Dauerbetrieb: Alle 30 Minuten wird der Hinterkolbenraum automatisch für 15 Sekunden gespült.

#### Kennzeichnung Einlass und Auslass der Spülpumpe befinden sich auf der Vorderseite des Geräts.

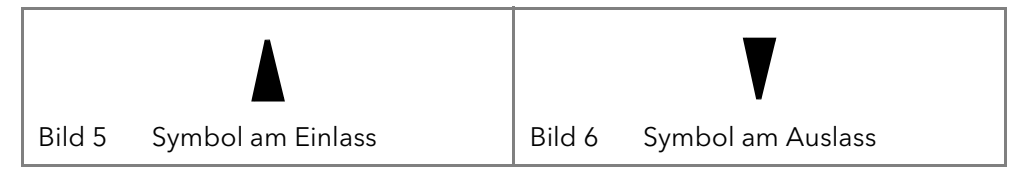

Spüllösung Geeignete Spüllösungen für die Hinterkolbenspülung sind:

- Wasser
- Gemisch aus 80 % Wasser und 20 % Ethanol
- Isopropanol

Hinweis: KNAUER empfiehlt, reines Isopropanol als Spüllösung für die Hinterkolbenspülung zu benutzen.

**ACHTUNG** 

#### Bauteildefekt

Beschädigung des Pumpenkopfes durch zu stark angezogene Kapillarverschraubung möglich.

→ Drehmoment der Verschraubung beachten.

Hinweis: PEEK-Verschraubungen können bis zu einem Druck von 400 bar für 1/16" und 200 bar für 1/8" verwendet werden.

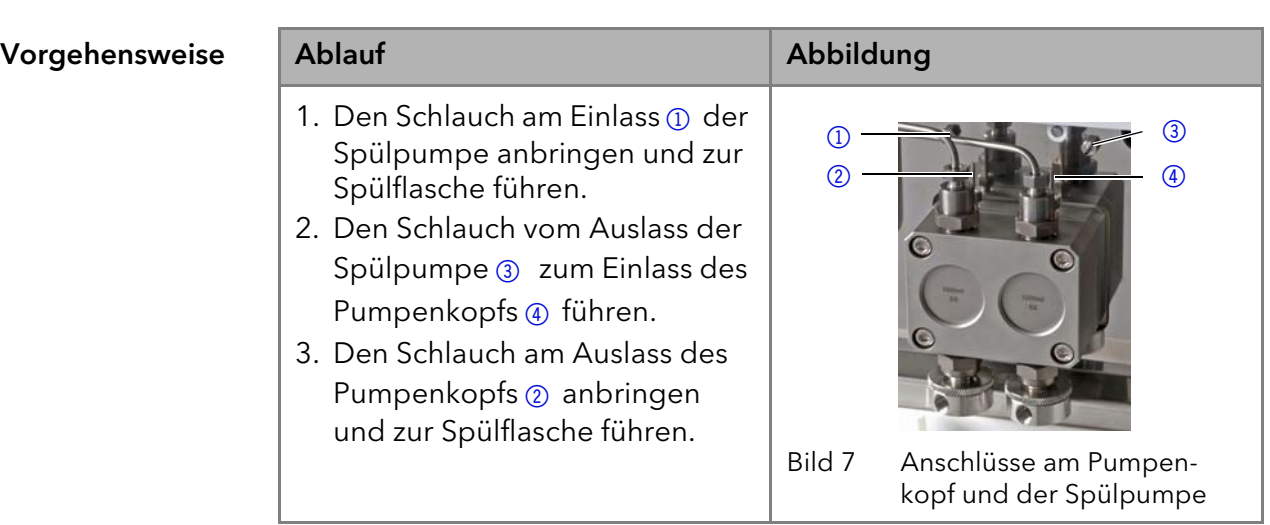

## <span id="page-13-0"></span>Eluenteneinlass

Die Eluentenleitungen werden mit dem Eluenteneinlass am Pumpenkopf angeschlossen. Bevor die Eluentenleitungen angeschlossen werden, wird der Eluenteneinlass am Pumpenkopf befestigt.

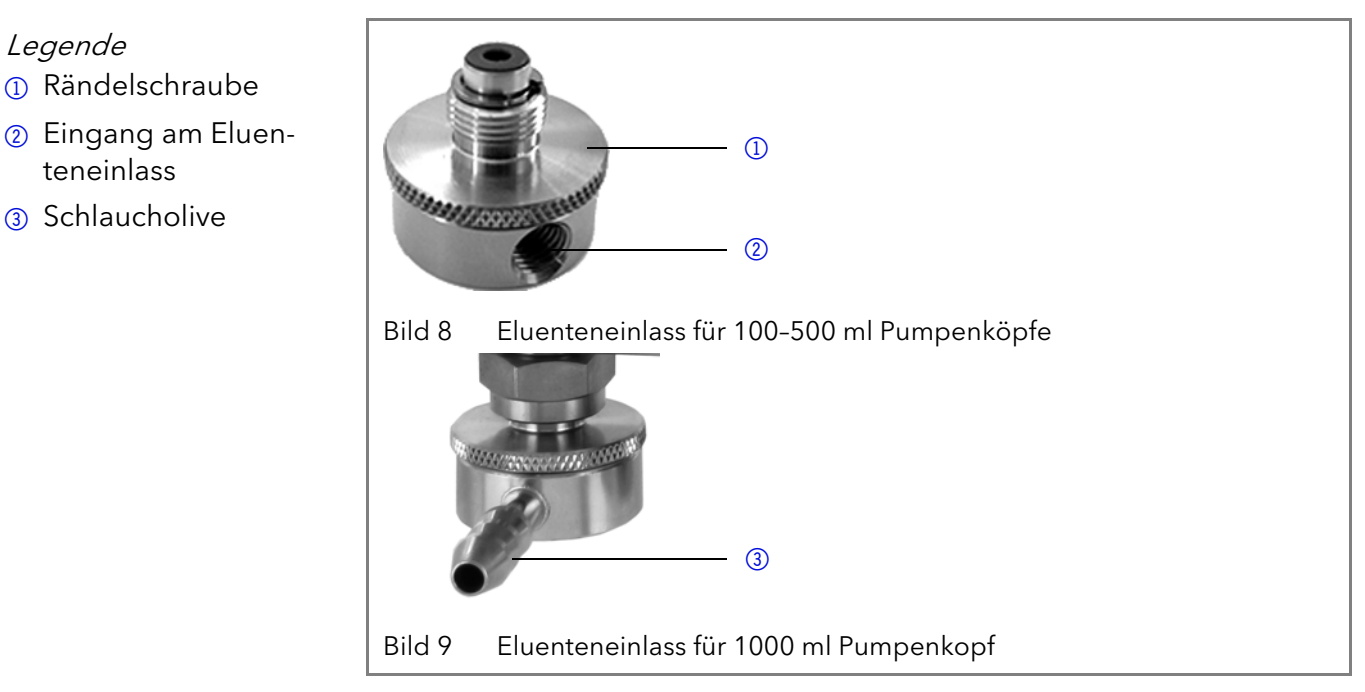

### <span id="page-13-1"></span>Eluenteneinlass am Pumpenkopf anschließen

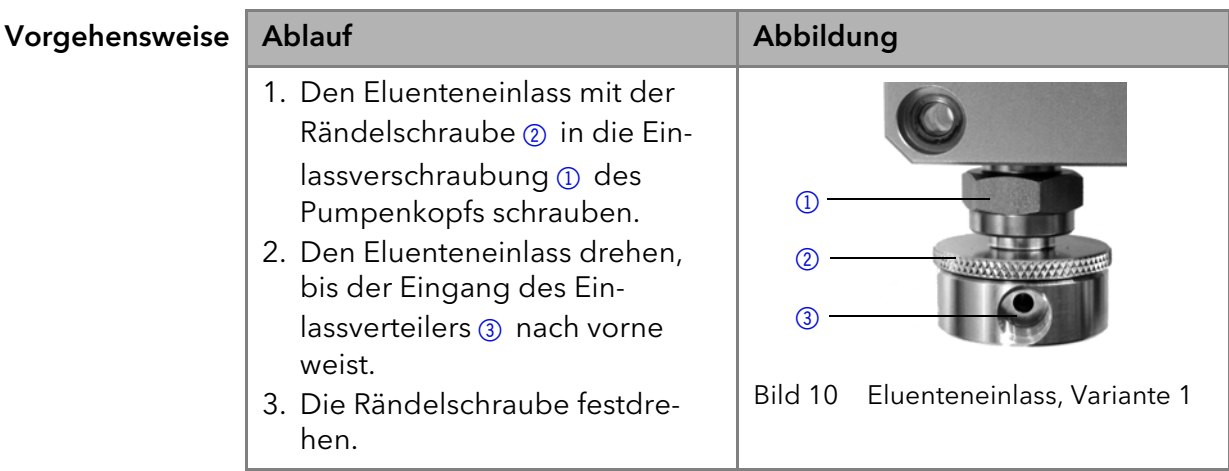

#### 11 **Installation**

#### <span id="page-14-0"></span>Eluentenleitung anbringen

Voraussetzung Der Eluenteneinlass wurde angeschlossen.

Hinweis: Beim Anschluss von 100 ml-500 ml Pumpenköpfen darauf achten, dass die zugespitzte Seite des Schneidrings zur Befestigungsschraube des Teflonschlauchs zeigt.

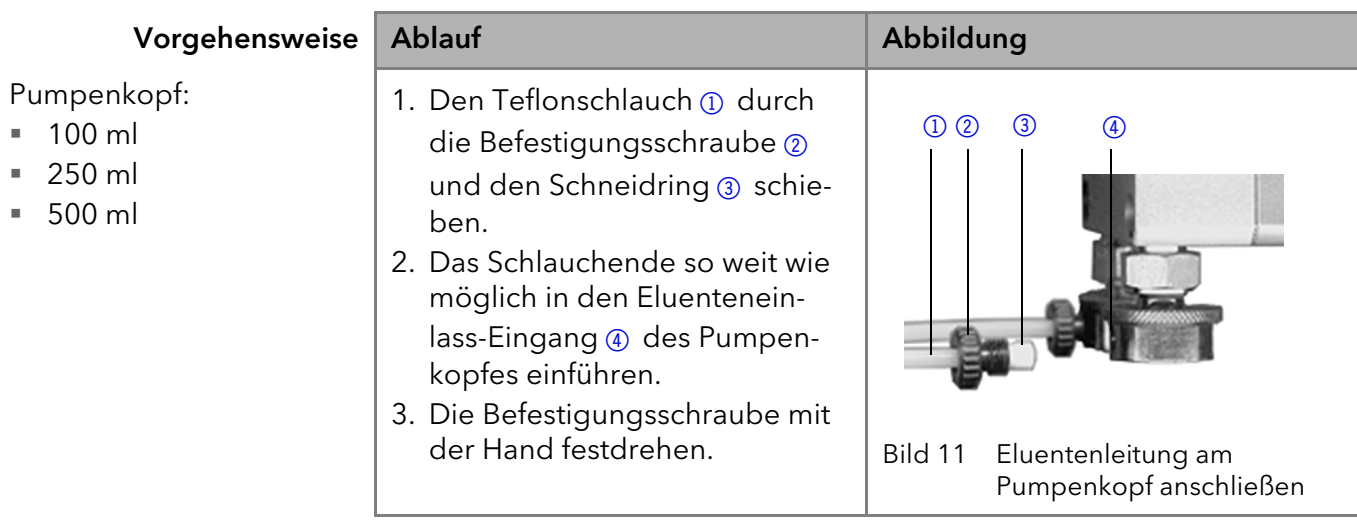

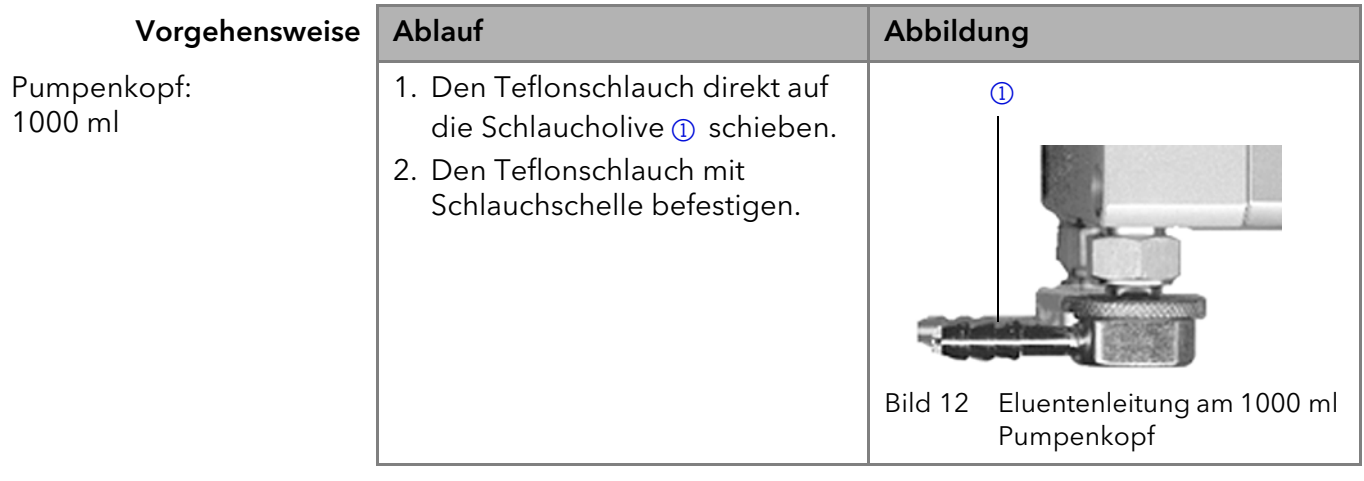

Nächste Schritte Prüfen Sie, ob die Anschlüsse und Leitungen dicht sind.

## <span id="page-14-1"></span>Pumpe für den NDG-Betrieb umrüsten

Mit dem Ventilblock wird das HPLC-System zu einem NDG-System (Niederdruckgradient) umgerüstet. Dafür muss an der Vorderseite der Pumpe der Ventilblock angebaut werden. Es gibt 2 Typen von Ventilblöcken:

Typen Ternärer Ventilblock für Flussraten von 10 – 250 ml/min

 Binärer Ventilblock für Flussraten von 10 – 800 ml/min Hinweis: Es wird empfohlen, den binären Ventilblock für Flussraten im Bereich von 100 – 800 ml/min einzusetzen.

#### Legende

- 1 Ventilblock
- 2 Schraube mit Dichtungsring

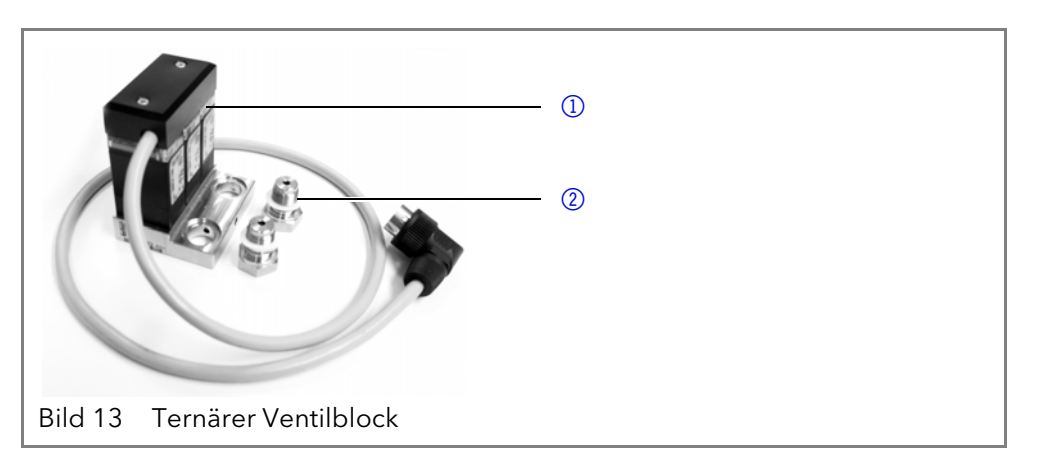

Die Frontabdeckung kann mit montierten Ventilblock nicht verwendet werden.

### <span id="page-15-0"></span>Ventilblock anbauen

Voraussetzung = Die Pumpe wurde ausgeschaltet.

Der Netzstecker wurde gezogen.

- Werkzeug · Maulschlüssel, Schlüsselweite 17
	- Drehmomentschlüssel

Hinweis: Dichtungen immer paarweise auf beide Befestigungsschrauben legen.

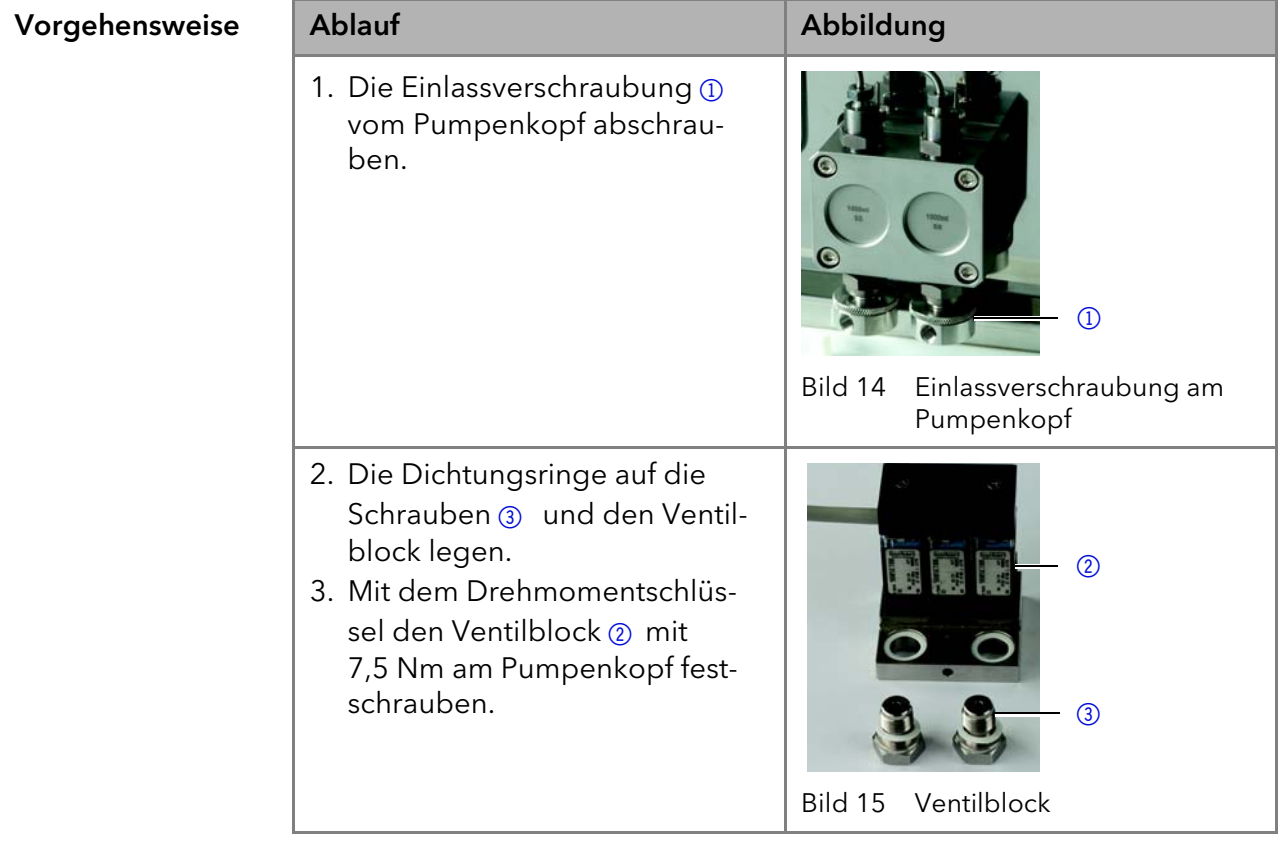

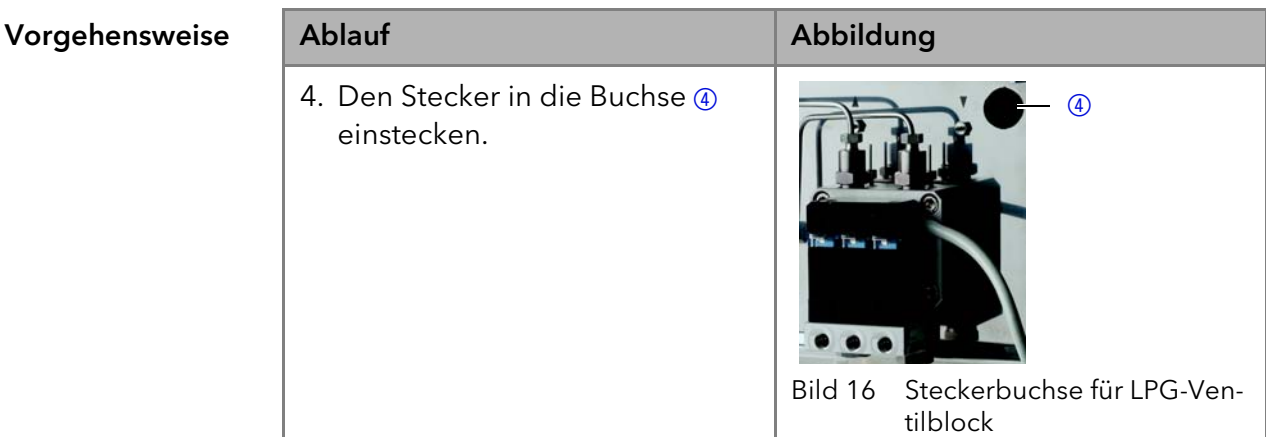

### <span id="page-16-0"></span>Eluentenleitung am Ventilblock anschließen

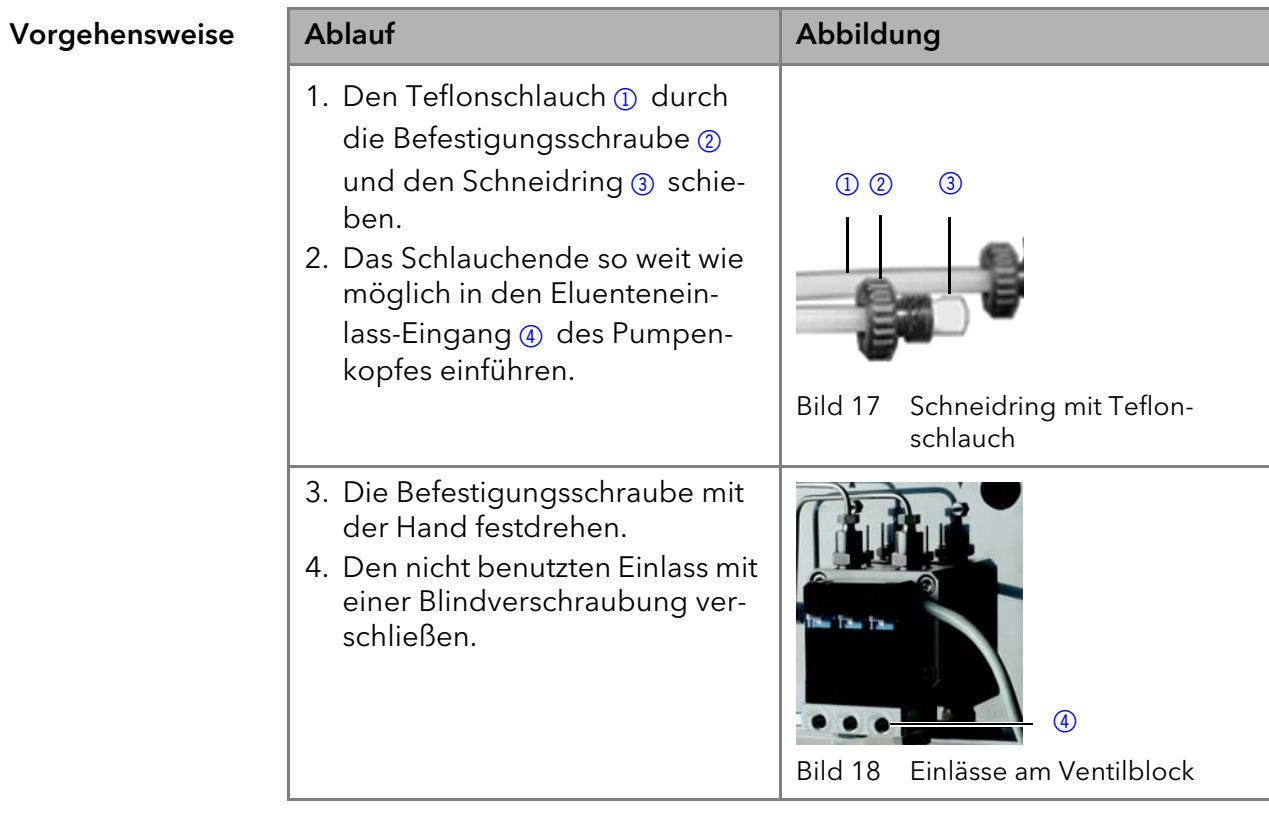

Nächste Schritte Schließen Sie den Stecker des Ventilblocks an.

### <span id="page-16-1"></span>Pumpe entlüften

Voraussetzung Die Kapillaren wurden angeschlossen. Werkzeug Spritze

**ACHTUNG** 

#### Säulendefekt

Beschädigung der Säule beim Entlüften möglich

- Öffnen Sie die Entlüftungsschraube.
- Entfernen Sie die Säule.

Hinweis: Bevor die Pumpe verwendet werden kann, muss sie entlüftet werden.

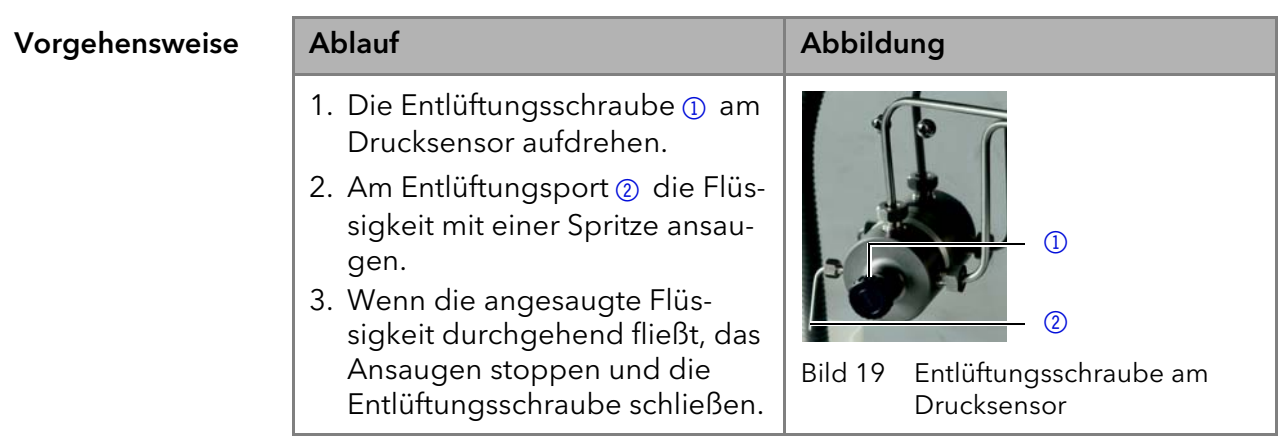

Ergebnis Keine Luftblasen im Pumpenkopf und in den Kapillaren.

### <span id="page-17-0"></span>Leckmanagement

Das Leckagemanagement setzt sich aus einem Leckagesensor und einem Drainagesystem zusammen. Das Drainagesystem sorgt dafür, dass ausgetretene Flüssigkeiten automatisch in einen Abfallbehälter fließen. Wenn sich zu viel Flüssigkeit ansammelt, blinkt die rote LED am Gerät. Das Gerät und die Datenaufnahme über die Chromatografie-Software werden gestoppt.

Vorgehensweise

Voraussetzung • Nehmen Sie die Frontabdeckung ab.

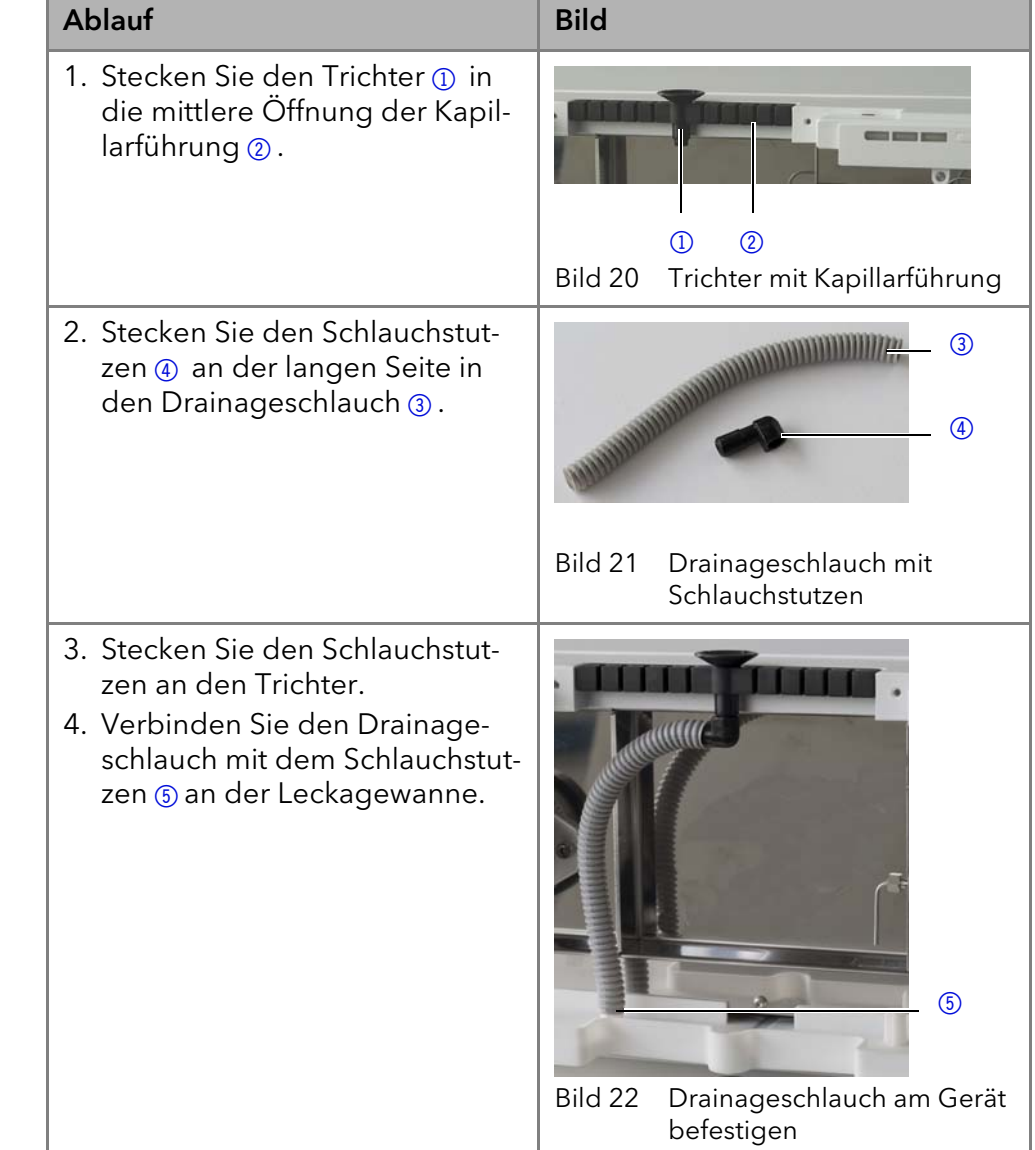

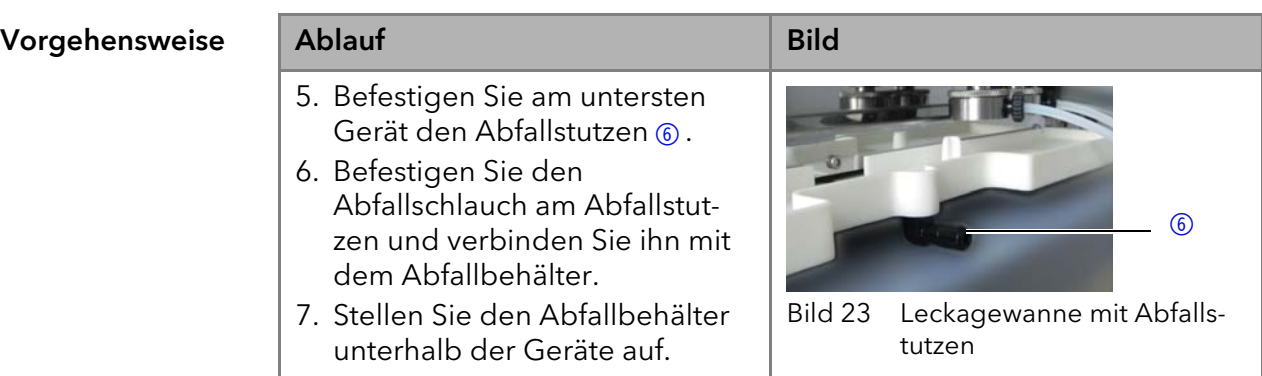

- 
- Nächste Schritte Befestigen Sie die Frontabdeckung.

### <span id="page-18-0"></span>Fernsteuerung

Die Fernsteuerung der Pumpe wird über die Anschlussleiste ausgeführt. Zwei Anschlussleisten befinden sich auf der Rückseite.

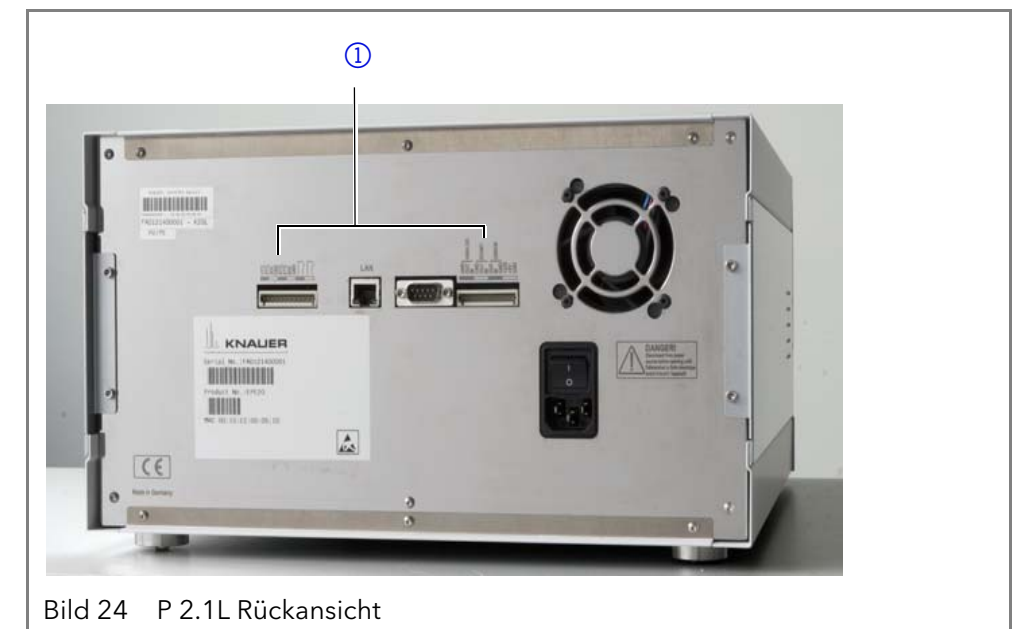

### <span id="page-18-3"></span><span id="page-18-2"></span><span id="page-18-1"></span>Anschlussleiste Remote

- Empfang von Start-, Steuer- und Error-Signalen externer Geräte
- Senden von Start-, Steuer- und Error-Signalen an externe Geräte

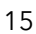

Legende

<sup>1</sup> Anschlussleisten

#### Legende

- **1** Anzeige
- 2 Anschlussleiste Remote

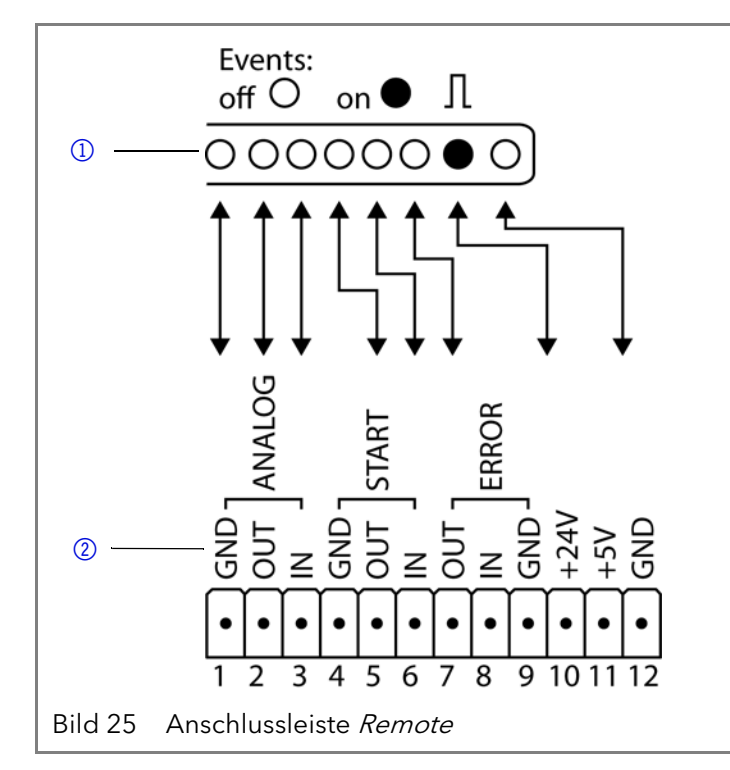

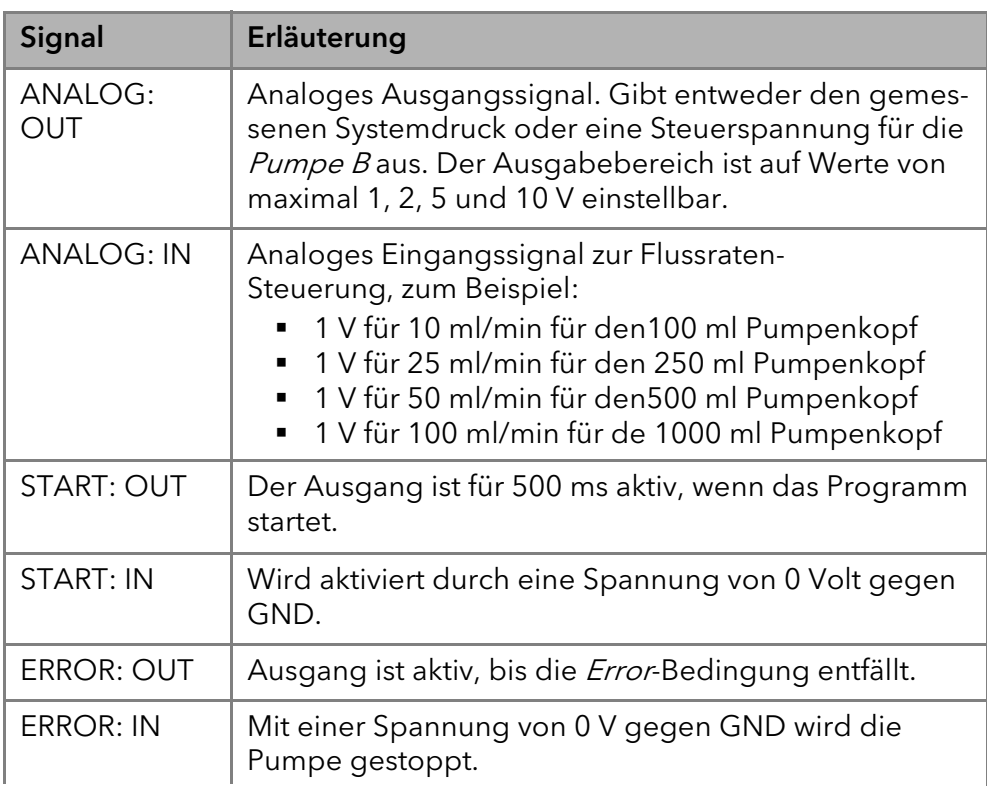

#### <span id="page-19-1"></span><span id="page-19-0"></span>Anschlussleiste Events

Bei bestimmten Anlässen oder zu Testzwecken kann die manuelle Eingabe dieser Signale zweckmäßig sein:

- Senden von Steuersignalen (Events) an externe Geräte
- Öffnen und Schließen von Kontakten
- Aktivierung von 500 ms-Impulsen

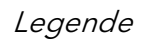

- <sup>1</sup> Anzeige
- 2 Anschlussleiste Events

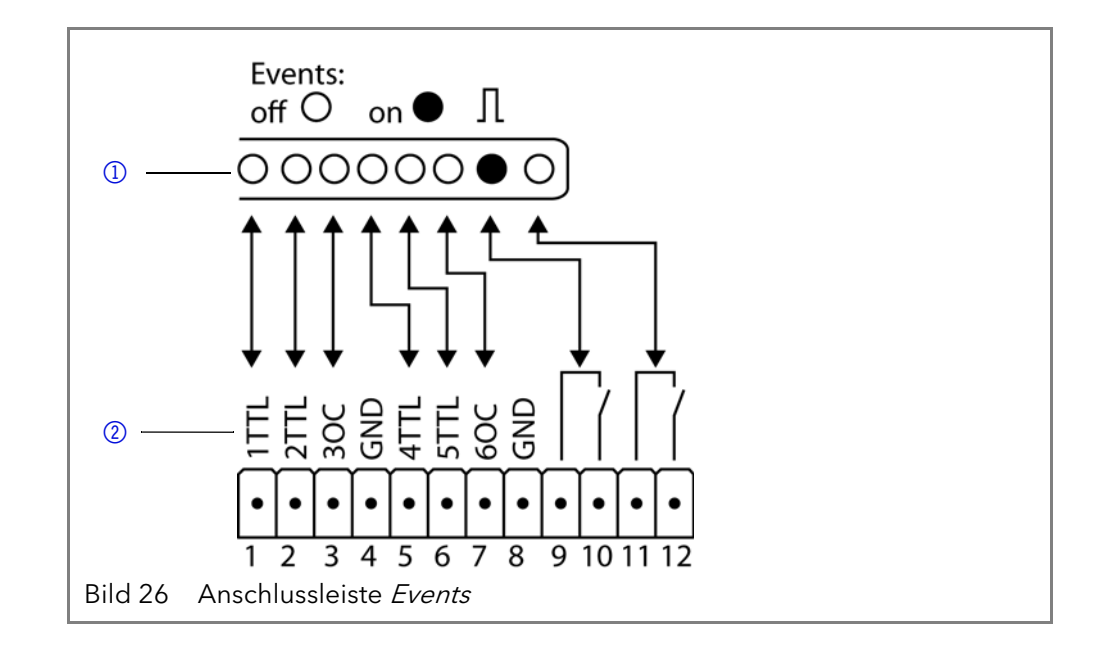

**Belegung** 

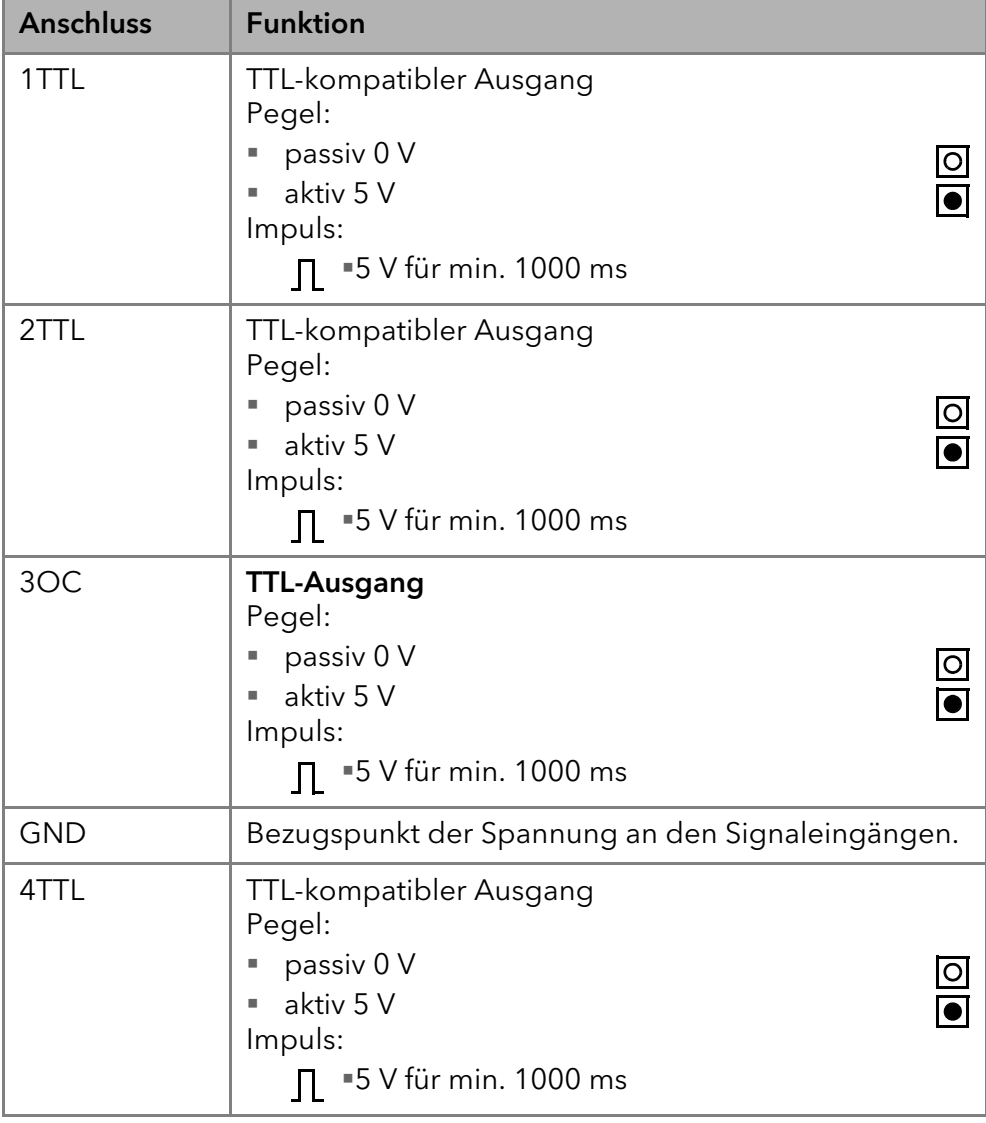

#### Installation 18

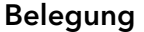

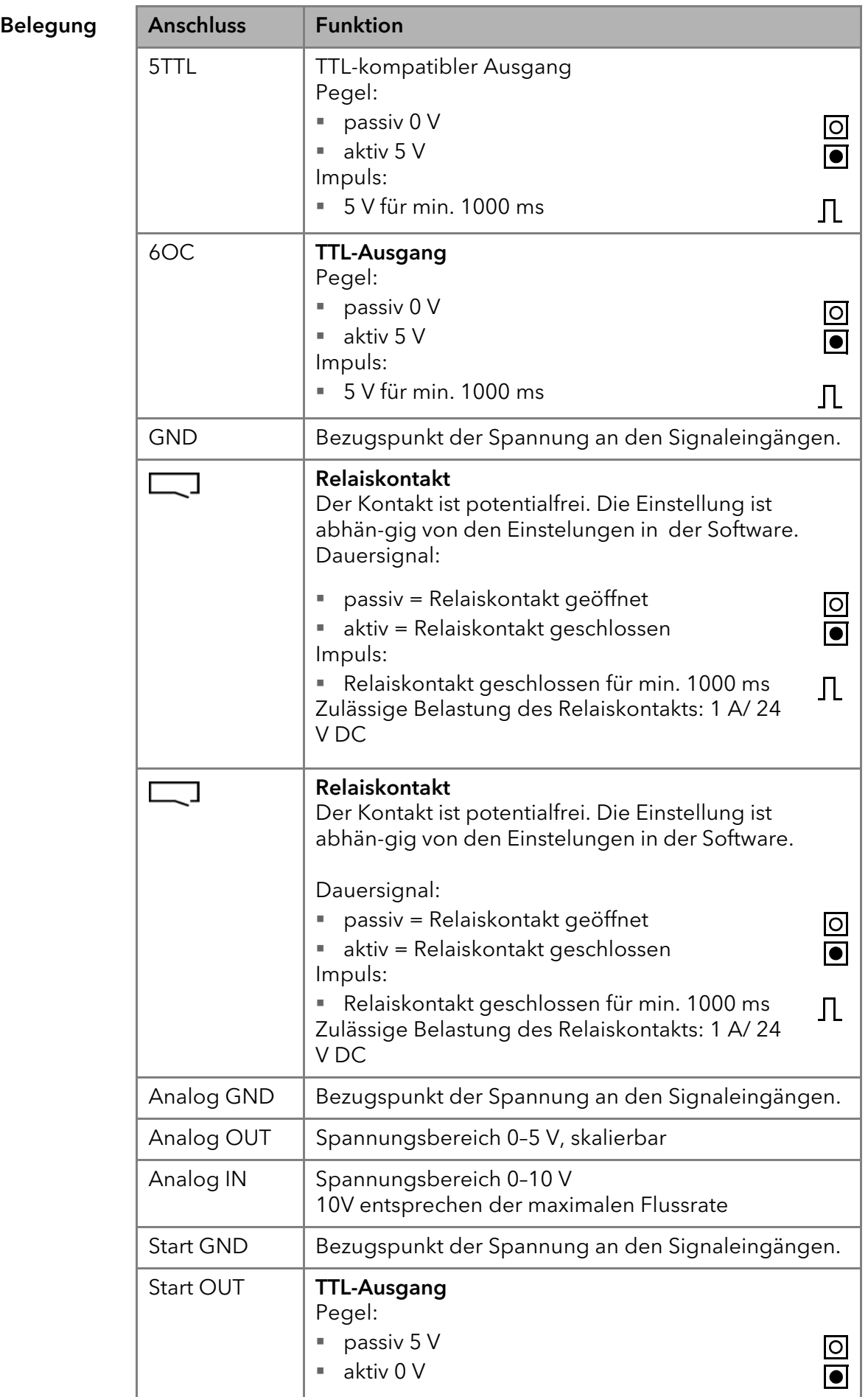

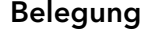

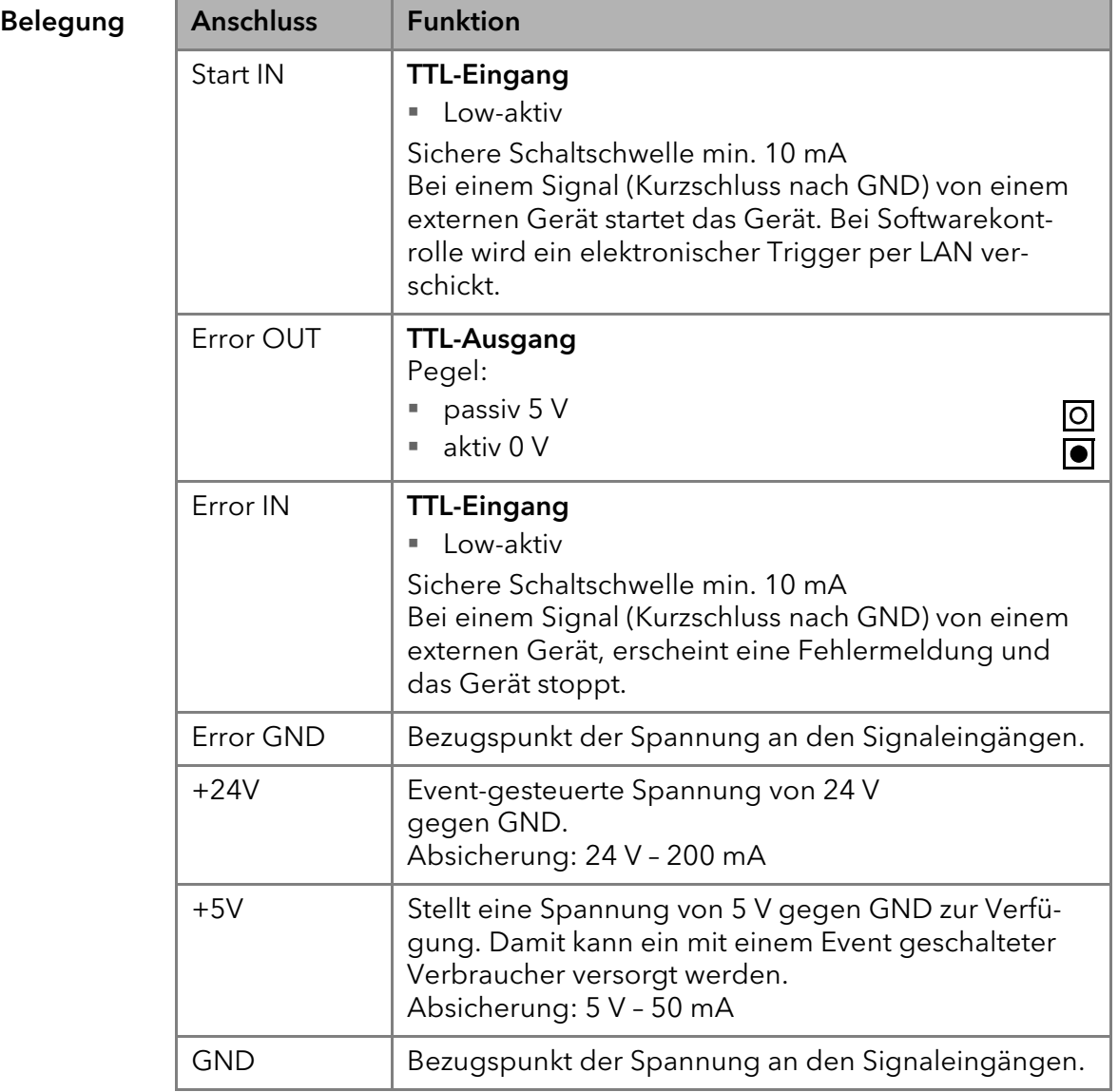

### <span id="page-22-0"></span>Anschlussleiste verkabeln

Um ein Gerät durch ein anderes Gerät anzusteuern, wird die Stiftleiste verwendet. Um Geräte fernzusteuern, müssen Sie die Kabel an den Stecker anschließen. Über die einzelnen Anschlüsse werden Steuersignale übertragen.

- Voraussetzungen Das Gerät ist ausgeschaltet.
	- Der Netzstecker ist vom Gerät abgezogen.
	- Werkzeug · Hebeldrücker

Installation 20

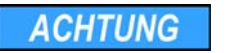

**ACHTUNG** 

#### Elektronikdefekt

Ein Kurzschluss tritt auf, wenn Kabel an die Stiftleiste eines eingeschalteten Geräts angeschlossen werden.

- → Schalten Sie das Gerät aus, bevor Sie Kabel anschließen.
- → Ziehen Sie den Versorgungsstecker.

#### Elektronikdefekt

Zerstörung der Elektronik durch elektrostatische Entladung.

- → Tragen Sie ein geerdetes Armband.
- Ablauf 1. Stecken Sie den Hebeldrücker 3in eine obere kleine Öffnung auf der Vorderseite der Stiftleiste  $\bigcap$ 
	- 2. Führen Sie das Kabel in die Öffnung 2 unter dem eingestecktem Hebeldrücker ein.
	- 3. Ziehen Sie den Hebeldrücker heraus.

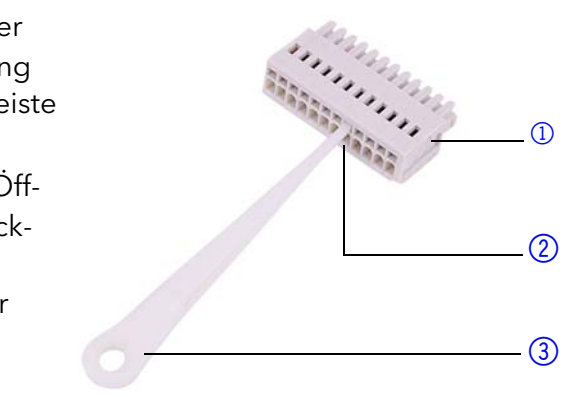

Nächste Schritte Prüfen Sie, ob die Kabel fest verbunden sind. Drücken Sie die Stiftleiste auf den Stecker. Beenden Sie die Installation. Nehmen Sie das Gerät in Betrieb.

## <span id="page-23-0"></span>Anschluss an den Computer

Der Anschluss an den Computer wird innerhalb eines lokalen Netzwerks über den LAN-Anschluss an den Router vorgenommen. Der LAN-Anschluss befindet sich auf der Rückseite.

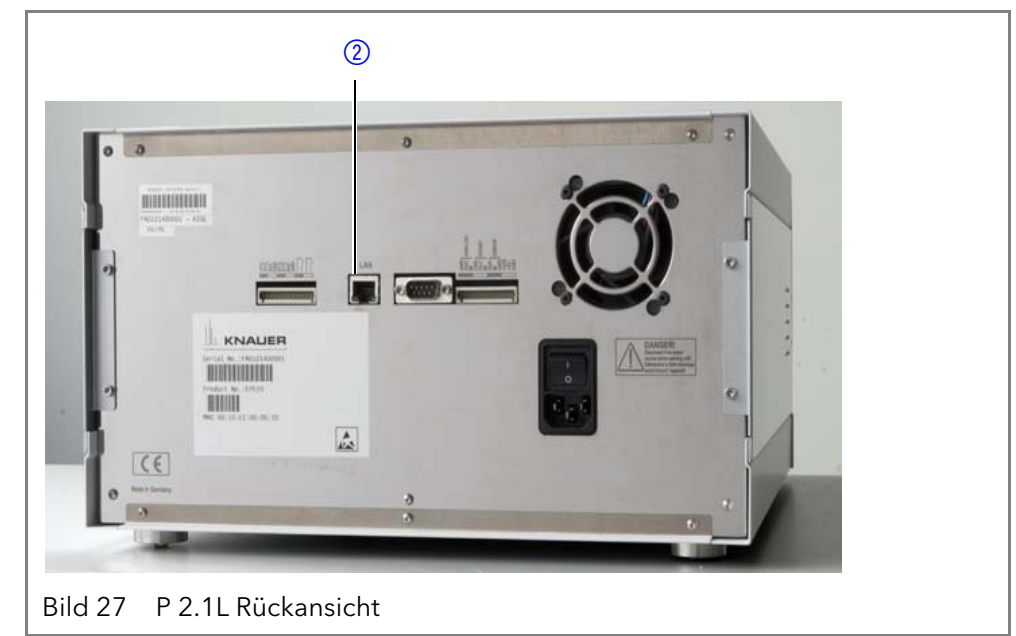

<span id="page-23-2"></span> $\mathbf{i}$ 

<span id="page-23-1"></span>Hinweis: HPLC Geräte von KNAUER arbeiten ausschließlich mit IP Adressen, die nach IPv4 vergeben wurden. IPv6 wird nicht unterstützt.

Dieses Kapitel beschreibt, wie ein Chromatografiesystem in ein lokalen Netzwerk (LAN) eingebunden wird und wie das LAN durch einen Netzwerkadministrator zum Datenaustausch an ein Firmennetzwerk angeschlossen werden kann. Die Beschreibung gilt für das Betriebssystem Windows und alle gängigen Router.

Um ein LAN aufzubauen, wird die Verwendung eines Routers empfohlen. Das heißt, dass folgende Schritte erforderlich sind:

Legende 1 LAN-Anschluss

#### 21 **Installation**

- Ablauf 1. Am Computer in der Systemsteuerung die LAN-Eigenschaften prüfen.
	- 2. Den Router mit den Geräten und dem PC verkabeln.
	- 3. Den Router für das Netzwerk am Computer einrichten.
	- 4. Die Chromatografiesoftware installieren.
	- 5. Die Geräte einschalten und die Chromatografiesoftware starten.

#### <span id="page-24-3"></span><span id="page-24-0"></span>LAN-Eigenschaften einstellen

Im LAN wird ausschließlich ein Server (im Regelfall der Router) verwendet, von dem die Geräte automatisch ihre IP-Adresse im Netzwerk beziehen.

- Voraussetzung In Windows sind Energiesparfunktionen, Ruhezustand, Standby-Funktion und Bildschirmschoner ausgeschaltet.
	- Wenn eine "USB to COM"-Box verwendet wird, muss im Gerätemanager die Einstellung "Computer kann das Gerät ausschalten, um Energie zu sparen" für alle USB-Hosts deaktiviert werden.
	- Gilt für alle LAN-Geräte: Für den Netzwerkadapter im Gerätemanager die Einstellung deaktivieren: "Computer kann das Gerät ausschalten, um Energie zu sparen".

#### Vorgehensweise 1. In Windows Netzwerk- und Freigabecenter öffnen.

- 2. Auf LAN-Verbindung doppelklicken.
- 3. Die Schaltfläche Eigenschaften anklicken.
- 4. Internetprotokoll Version 4 (TCP/IPv4) auswählen.
- 5. Die Schaltfläche Eigenschaften anklicken.
- 6. In der Registerkarte Allgemein die Einstellungen prüfen. Die korrekten Einstellungen des DHCP-Clients sind:
	- a) IP-Adresse automatisch beziehen b) DNS-Serveradresse automatisch beziehen
- <span id="page-24-2"></span>7. Die Schaltfläche OK anklicken.

### <span id="page-24-1"></span>Geräte zum LAN verkabeln

Der Router 3 hat mehrere LAN-Anschlüsse 2 und einen WAN-/Internetanschluss 4, über den der Router an ein Wide Area Network (WAN) angeschlossen werden kann, wie z. B. ein Firmennetzwerk oder das Internet. Die LAN-Anschlüsse dagegen dienen zum Aufbau eines Netzwerks aus Geräten 1 und Computer 6. Um Störungen zu vermeiden wird empfohlen, das Chromatografiesystem außerhalb des Firmennetzwerks zu betreiben.

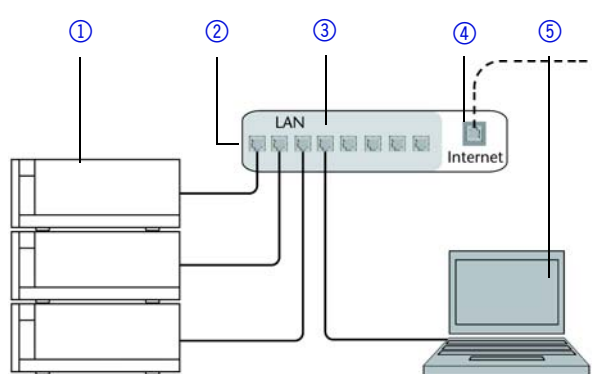

Für jedes Gerät und für den Router wird ein Patch-Kabel mitgeliefert. Um den Router an das Netzwerk anzuschließen, wird ein zusätzliches Patch-Kabel benötigt, das nicht im Lieferumfang enthalten ist.

- Voraussetzung Der Computer wurde ausgeschaltet.
- 
- Für die Geräte und den Computer ist je ein Patch-Kabel vorhanden.
- Vorgehensweise 1. Mit dem Patch-Kabel den Router und den Computer verbinden. Diesen Schritt wiederholen, um die Geräte anzuschließen.

<span id="page-25-7"></span>2. Mit dem Netzteil den Router an das Stromnetz anschließen.

#### <span id="page-25-0"></span>Router einstellen

Der Router wird mit werkseitigen Voreinstellungen ausgeliefert. Informationen zu IP-Adresse, Benutzername und Passwort finden Sie im Handbuch des Routers: [https://goo.gl/ahGhmG.](https://goo.gl/ahGhmG)

- Vorgehensweise 1. Um die Routerkonfiguration zu öffnen, im Browser die IP-Adresse des Routers eingeben (gilt nicht für alle Router).
	- 2. Den Benutzernamen und das Passwort eingeben.
	- 3. Den Router als DHCP-Server einstellen.
	- 4. In der Routerkonfiguration den IP-Adressbereich prüfen und ggf. ändern.

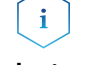

Hinweis: Sollte der IP-Adressenbereich geändert worden sein, dann unbedingt auf dem Router diese Information vermerken.

Ergebnis Sobald der Router allen Geräten eine IP-Adresse zugewiesen hat, übernimmt die Chromatografiesoftware die Steuerung des Chromatografiesystems.

### <span id="page-25-1"></span>LAN in das Firmennetzwerk integrieren

Der Router kann durch den Netzwerkadministrator an das Firmennetzwerk angeschlossen werden. Dazu wird der WAN-/Internetanschluss des Routers verwendet.

Voraussetzung Ein weiteres Patch-Kabel ist vorhanden.

- Vorgehensweise 1. Prüfen, dass es keine Überschneidung zwischen den IP-Adressen des Routers und des Firmennetzwerks gibt.
	- 2. Im Fall einer Überschneidung in der Routerkonfiguration den IP-Adressbereich ändern.
	- 3. Mit dem Patch-Kabel den WAN-/Internetanschluss des Routers mit dem Firmennetzwerk verbinden.
	- 4. Alle Geräte einschließlich des Computers neu starten.

### <span id="page-25-2"></span>Mehrere Systeme in einem LAN separat steuern

Die Kommunikation in LANs läuft über sogenannte Ports, die Teil der Netzwerkadresse sind. Wenn in einem LAN mehrere Chromatografiesysteme vernetzt sind, die separat gesteuert werden sollen, können dafür unterschiedliche Ports verwendet werden, um Störungen zu vermeiden. Dafür muss die Portnummer an jedem Gerät geändert und die gleiche Portnummer in der Gerätekonfiguration der Chromatografiesoftware eingegeben werden. Es empfiehlt sich, für alle Geräte eines Systems dieselbe Portnummer zu verwenden.

<span id="page-25-6"></span>Hinweis: Der Port ist bei allen Geräten werkseitig auf 10001 eingestellt. Die Portnummern in der Konfiguration der Geräte in der Chromatografiesoftware und am Gerät müssen identisch sein, ansonsten kann keine Verbindung hergestellt werden.

Vorgehensweise 1. Die Portnummer bestimmen und am Gerät ändern.

2. Die Portnummer in der Chromatografiesoftware eingeben. Ergebnis Die Verbindung wird hergestellt.

#### <span id="page-25-5"></span><span id="page-25-4"></span><span id="page-25-3"></span>Feste IP-Adresse vergeben

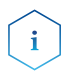

 $\mathbf{i}$ 

Hinweis: Prüfen Sie die IT-Sicherheitsstandards für Ihr Labor, bevor Sie in die LAN-Einstellungen eingreifen.

Es gibt zwei Möglichkeiten für das Gerät, eine feste (statische) oder dynamische (DHCP) IP-Adresse über eine Software zu vergeben: Mobile Control oder Firmware Wizard.

#### 23 Installation

### Mobile Control: Statische IP-Adresse vergeben

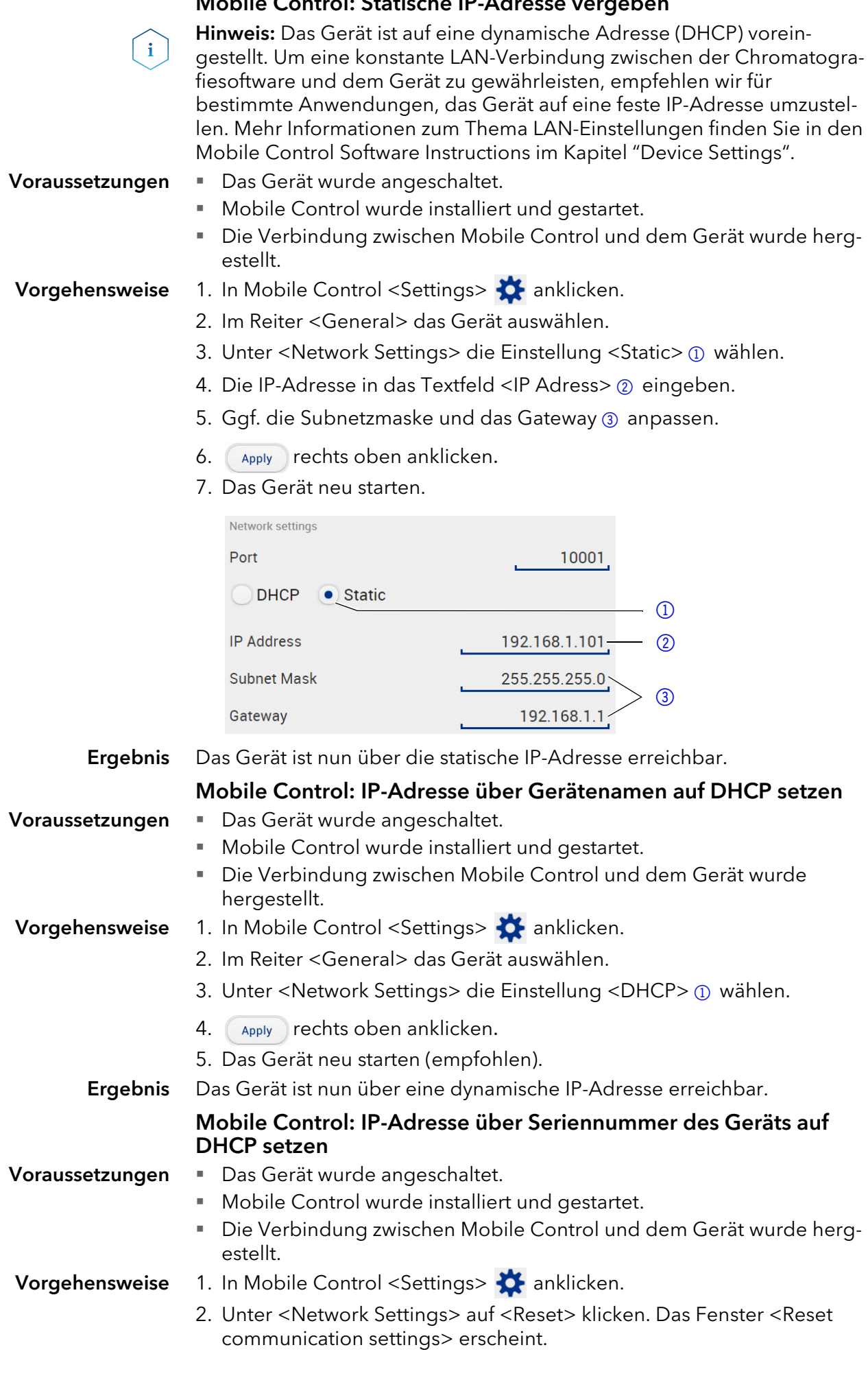

#### Installation 24

- 3. Seriennummer des Geräts in das Textfeld eingeben.
- 4. <OK> klicken. Das Gerät ist nun auf die Werkseinstellungen zurück gesetzt.
- 5. Das Gerät neu starten (empfohlen).

#### Ergebnis Das Gerät ist nun über eine dynamische IP-Adresse erreichbar.

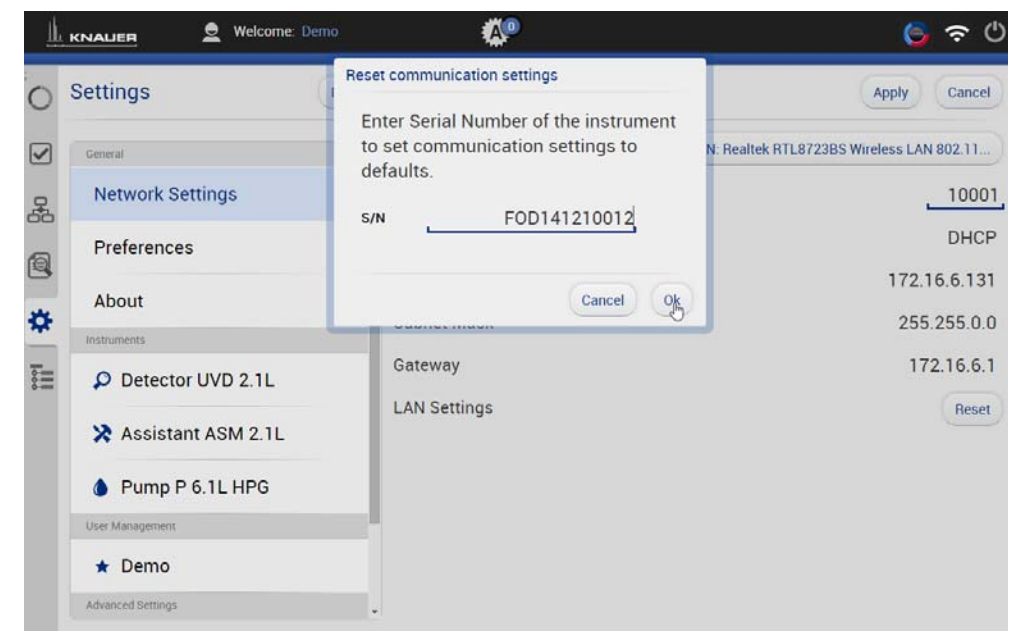

#### Firmware Wizard: Statische IP-Adresse vergeben

Hinweis: Mehr Informationen zum Thema LAN-Einstellungen finden Sie im Mobile Control User Manual im Kapitel "Firmware Wizard".

 $\mathbf{i}$ 

- Voraussetzungen · Das Gerät wurde angeschaltet.
	- **Firmware Wizard wurde installiert und gestartet.**
	- Die Verbindung zwischen Firmware Wizard und dem Gerät wurde hergestellt.

- Vorgehensweise 1. Im Firmware Wizard <Reset LAN Settings...> anklicken.
	- 2. Das Fenster <Device connection settings> öffnet sich. Im Textfeld <Target device serial number> (1) die Seriennummer des Geräts eingeben.
	- 3. Die Option <Use the following IP address>  $@$  wählen.
	- 4. Die IP-Adresse in das Textfeld <IP address> 3 eingeben.
	- 5. Ggf. die Subnetmaske und das Gateway 4 anpassen.
	- 6. Schaltfläche <Reset Conn. Settings> 6 drücken, um die Änderung zu übernehmen.
	- 7. Gerät neu starten (empfohlen).
	- Ergebnis Das Gerät ist nun über die statische IP-Adresse erreichbar.

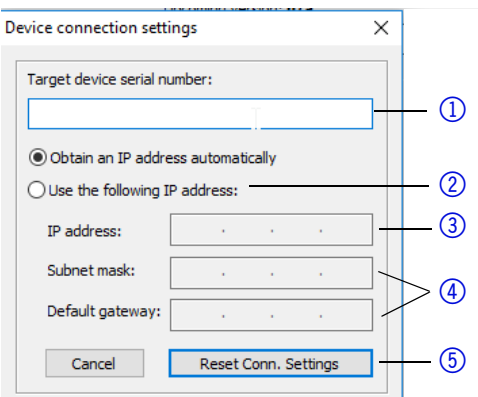

#### Firmware Wizard: Dynamische IP-Adresse vergeben

- Voraussetzungen · Das Gerät wurde angeschaltet.
	- Firmware Wizard wurde installiert und gestartet.

- Vorgehensweise 1. Im Firmware Wizard <Reset LAN Settings...> anklicken.
	- 2. Das Fenster <Device connection settings> öffnet sich. Im Textfeld  $\le$ Target device serial number $>$   $\odot$  die Seriennummer des Geräts eingeben.
	- 3. Die Option < Obtain an IP address automatically >  $\oslash$  wählen.
	- 4. Schaltfläche <Reset Conn. Settings> <sub>5</sub> drücken, um die Änderung zu übernehmen.
	- 5. Gerät neu starten (empfohlen).
	- Ergebnis Das Gerät ist nun über eine dynamische IP-Adresse erreichbar.

### <span id="page-28-0"></span>Analogsteuerung

Hinweis: Wenden Sie sich an den KNAUER Customer Support, um die Standardeinstellungen zu ändern und die Option ANALOG CONTROL im SETUP-Menü zu wählen.

Die Analoganschlüsse dienen dem Austausch von analogen Steuersignalen. Der Bezugspunkt für diese Signale ist der Anschluss GND. OUT: Gerät liefert Steuersignal.

IN: Gerät erhält Steuersignal.

### <span id="page-28-1"></span>Bedienung

### <span id="page-28-2"></span>Einlaufprozedur

Hinweis: Bei Inbetriebnahme nach Wartung des Pumpenkopfs oder wenn neue Pumpenköpfe an einer Pumpe installiert wurden, muss eine Einlaufprozedur durchgeführt werden.

Hinweis: Alle Pumpenköpfe sind vor Auslieferung mit Isopropanol gefüllt. Bitte stellen Sie sicher, dass das richtige Lösungsmittel verwendet wird, welches Sie aus der Spezifikationstabelle im Beiblatt "Running-in procedure for pump heads" (V6894) entnehmen können.

Wenn eine Pumpe längere Zeit nicht in Betrieb war, z.B. Nach dem Versand, kann eine Einlaufprozedur erforderlich sein, um die beste Pumpenleistung zu erzielen. Der Pumpenkopf wurde während des Herstellungsprozesses diesem Verfahren unterzogen.

Wenn die Pumpe innerhalb der Spezifikation oder während eines intensiven Betriebs arbeitet, ist es nicht notwendig, diesen Vorgang durchzuführen.

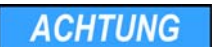

#### Bauteildefekt

Beschädigung des Pumpenkopfes, wenn die Einlaufprozedur nichtkorrekt durchgeführt wurde.

→ Stellen Sie beim Einlaufen des Pumpenkopfes den richtigen Gegendruck und Durchfluss ein.Spezifische Einlaufparameter und die allgemeine Vorgehensweise finden Sie im Beiblatt "Running-in procedure for pump heads (V6894)".

### *ACHTUNG*

#### Bauteildefekt

Wenn die Pumpe nur mit reinem destilliertem Wasser betrieben wird, ist mit einem deutlich hoheren Verschleis des Kolbens und der Kolbendichtungen zu rechnen.

→ Betreiben Sie die Pumpe möglichst nur mit Wasser zusammen mit zugesetztemAdditiv bzw. Modifier.

## <span id="page-29-0"></span>Pumpe einschalten

### Voraussetzung **Flüssigkeitsbehälter ist ausreichend gefüllt.**

- Hinterkolbenspülung ist angeschlossen.
- Spülbehälter ist ausreichend gefüllt.

**ACHTUNG** 

#### Bauteildefekt

Beschädigung des Pumpenkopfes durch Trockenlauf.

→ Stellen Sie sicher, dass Lösungsmittel durch Pumpenkopf und Hinterkolbenspülung fließt.

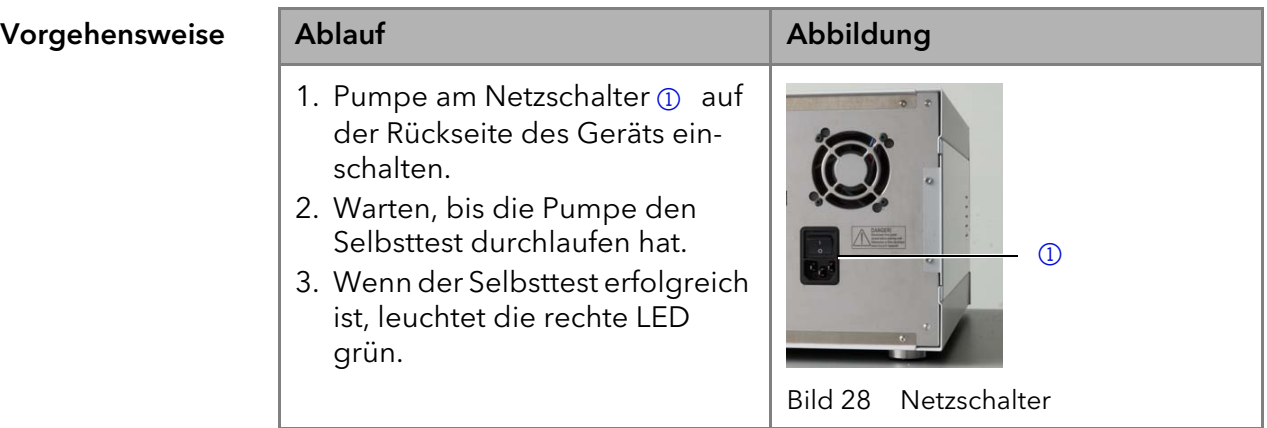

*Ergebnis* Die Pumpe ist jetzt betriebsbereit. Wenn der Selbsttest fehlschlägt, erscheint eine Fehlermeldung. Tritt der Fehler mehrmals hintereinander auf, die Technische Kundenbetreuung benachrichtigen.

Nächste Schritte Um Druckschwankungen vorzubeugen, lassen Sie die Pumpe 1 h lang einlaufen.

## <span id="page-29-1"></span>Pumpe spülen

Zum Spülen der Pumpe werden die Einlassschläuche in die Vorratsgefäße getaucht und die Pumpe mit einer mittleren Flussrate gestartet. Da die Pumpe selbstansaugend ist, kann bei geöffneter Entlüftungsschraube gespült werden. Gegebenenfalls muss zunächst etwas Lösungsmittel mit der mitgelieferten Spritze durch die trockene Zuleitung bis in den Pumpenkopf gezogen werden. Wird hierbei nicht mit einem Pumpenkopfeinlass gearbeitet, ist darauf zu achten, dass beide Zulaufschläuche mit Lösungsmittel gefüllt sind.

<span id="page-30-3"></span><span id="page-30-0"></span>Säulendefekt

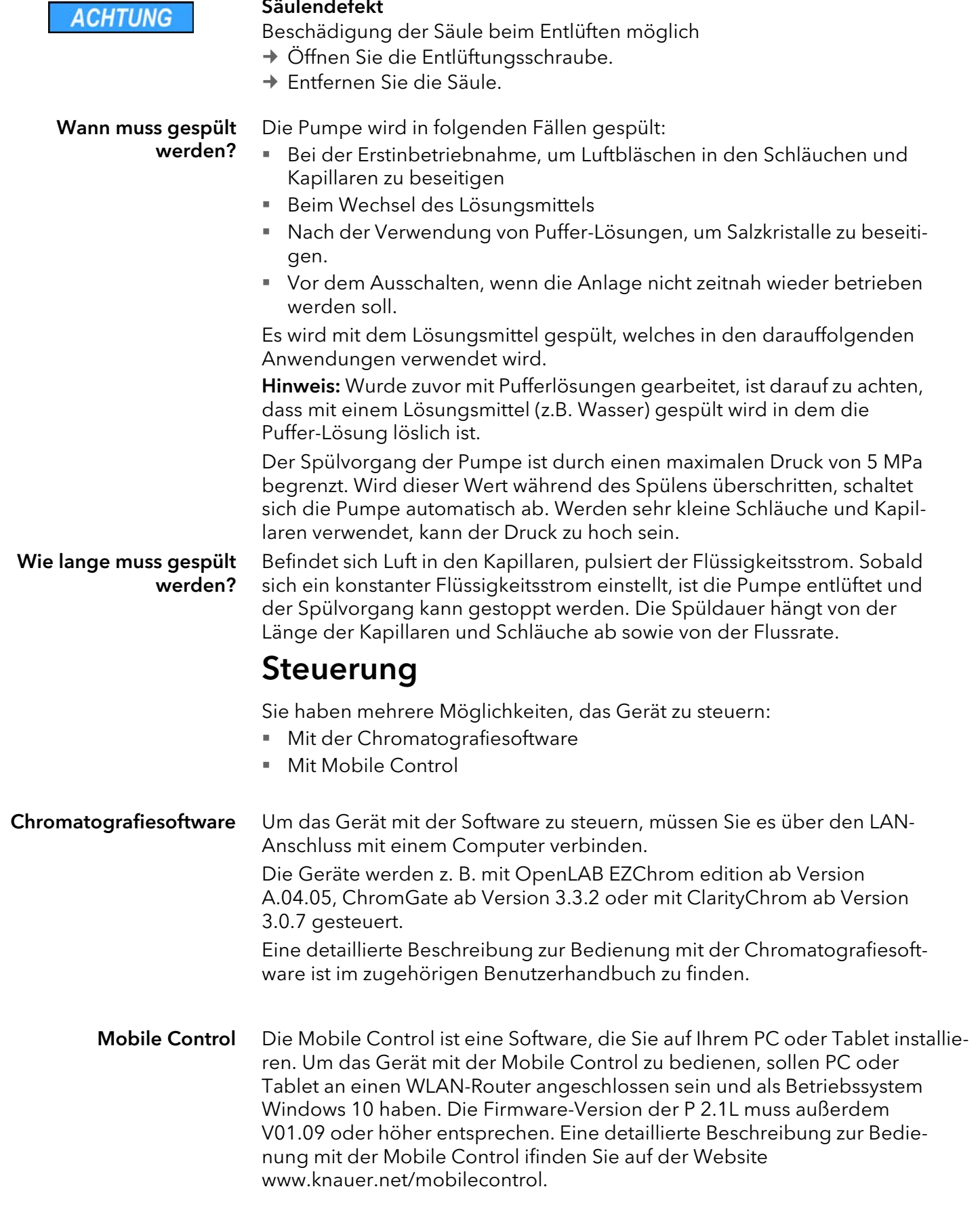

<span id="page-30-4"></span><span id="page-30-2"></span><span id="page-30-1"></span>I

## <span id="page-31-0"></span>Bedeutung der LEDs

An der Frontseite des Gerätes befinden sich drei LEDs 1 und ein

Standby-Schalter @. Das Bild zeigt das LED-Panel, wenn das Gerät ausgeschaltet ist.

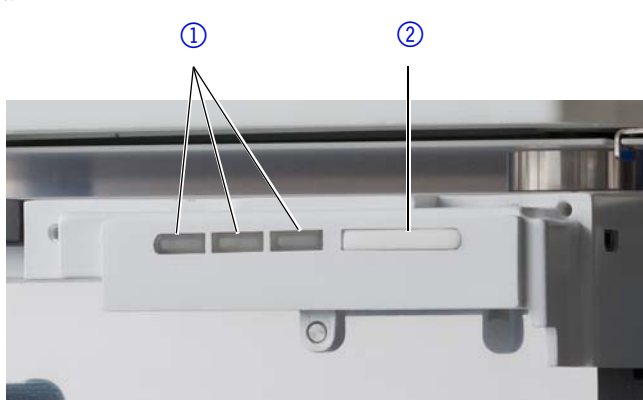

Die LEDs haben abhängig vom Betriebszustand des Geräts unterschiedliche Farben.

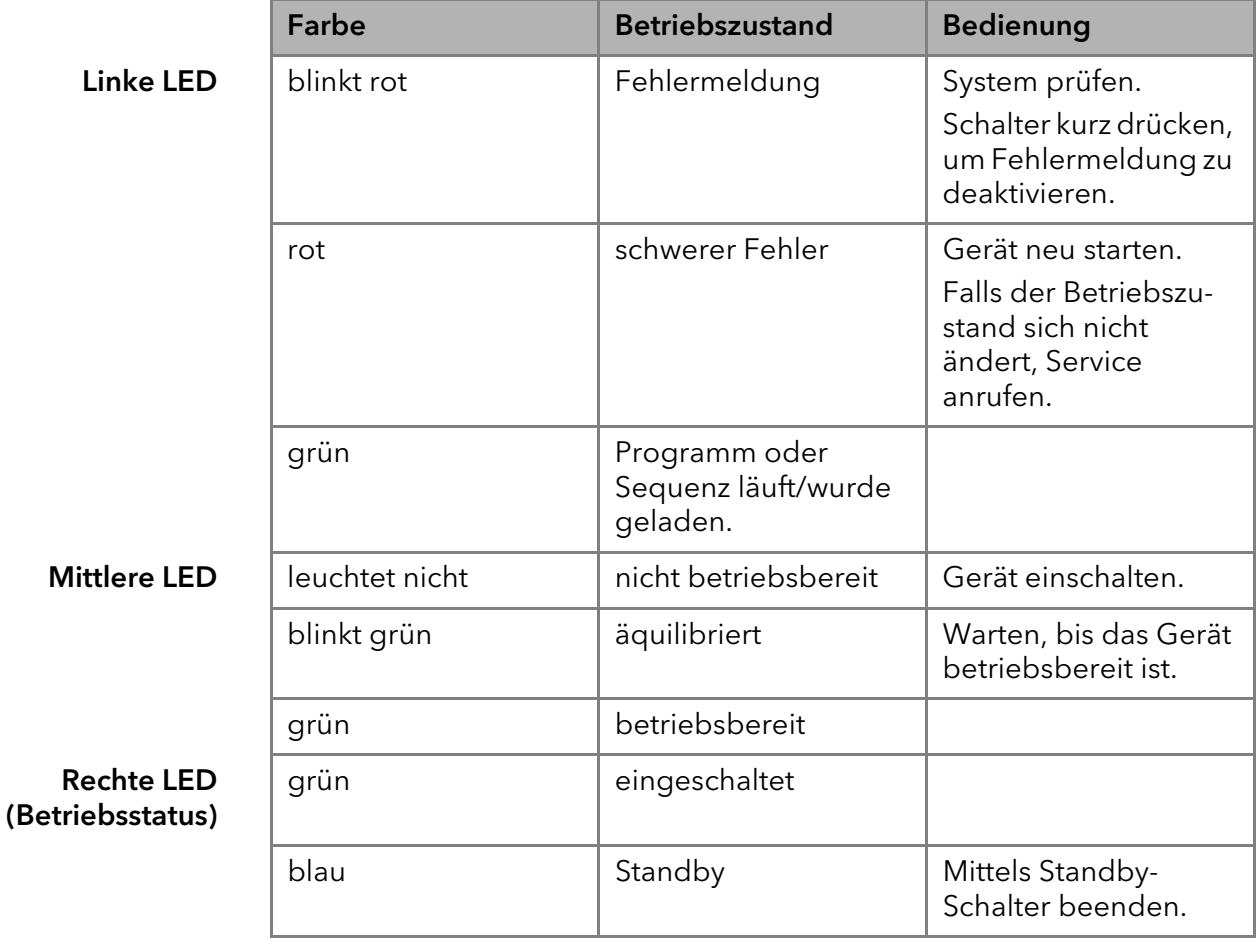

<span id="page-31-2"></span>Standby Um die Standby-Funktion einzuschalten, halten Sie den Schalter 5 Sekunden gedrückt.

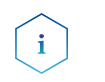

Hinweis: Systemausfälle durch wiederholten Standby möglich. Schalten Sie das Gerät nach wiederholtem Standby am Netzschalter aus und wieder ein, um den Speicher im Gerät zurückzusetzen.

### <span id="page-31-1"></span>Pumpe ausschalten

Wenn Sie die Pumpe für einen längeren Zeitraum ausschalten wollen, spülen Sie den Pumpenkopf vorher mit Isopropanol.

- Voraussetzung Die Pumpe wurde gespül[t \(siehe Seite 26\).](#page-29-1) Verwenden Sie Isopropanol vor einer längerfristigen Außerbetriebnahme oder als Vorbereitung zur Lagerung.
	- Die Pumpe befindet sich nicht mehr in Betrieb (es leuchtet nur noch die rechte grüne LED).
	- Ablauf 1. Den Fluss anhalten.
		- 2. Den Netzschalter auf der Rückseite auf Aus stellen.

Ergebnis Die LED erlischt.

# <span id="page-32-0"></span>Funktionstests IQ und IQ

<span id="page-32-4"></span>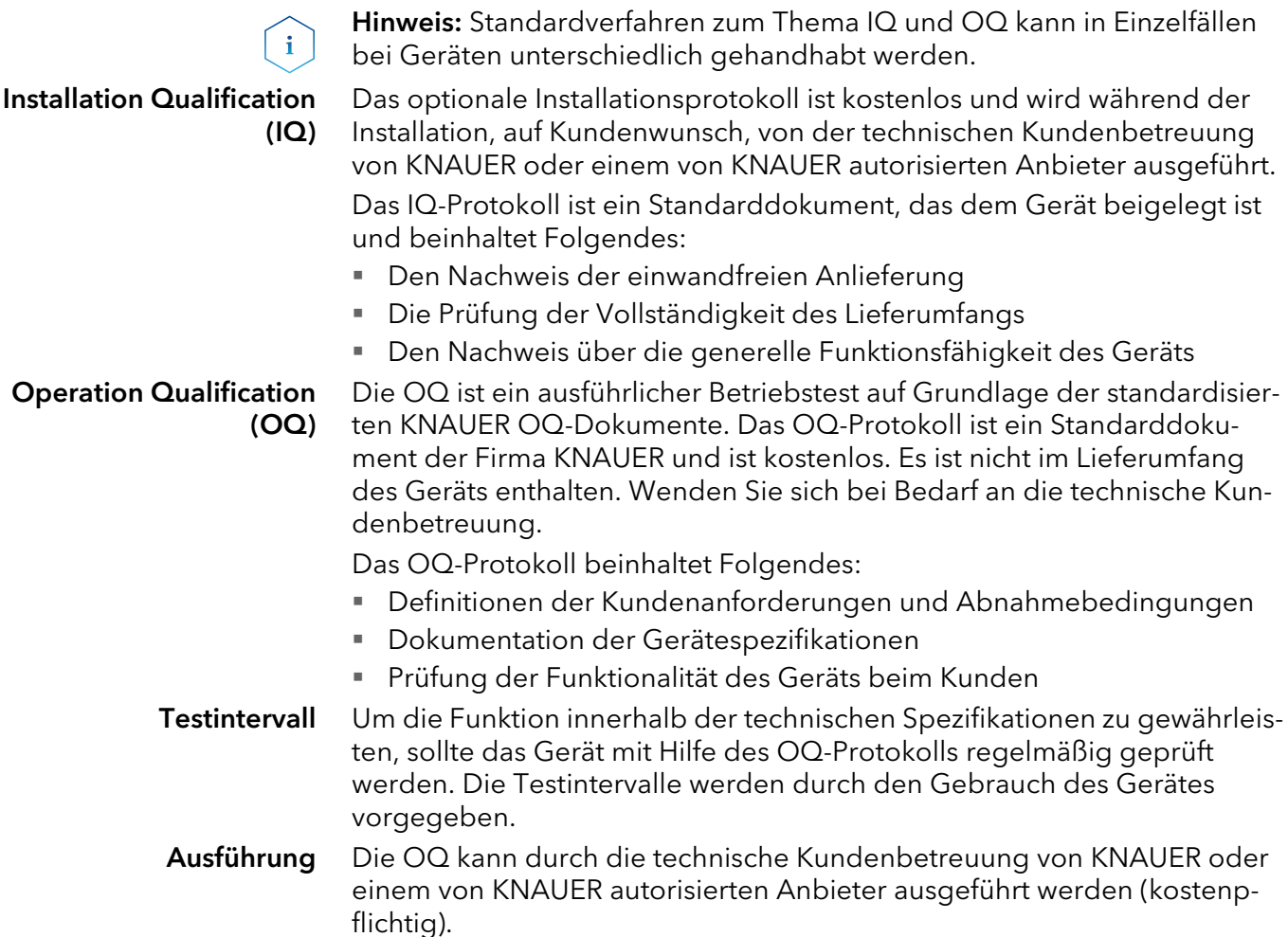

## <span id="page-32-3"></span><span id="page-32-1"></span>Fehlerbehebung

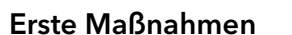

- 1. Alle Verkabelungen prüfen.
- 2. Alle Verschraubungen prüfen.
- 3. Prüfen, ob Luft in den Zuleitungen ist.
- 4. Gerät auf Lecks untersuchen.
- 5. Systemmeldungen beachten.

- Weitere Maßnahmen 1. Wartungs-Software (Service Tool) installieren.
	- 2. Geräteinformationen speichern und an KNAUER senden.
	- Technische Kundenbetreuung informieren.

<span id="page-32-2"></span>Op

## <span id="page-33-0"></span>LAN

Prüfen Sie die folgenden Punkte, wenn über das LAN keine Verbindung zwischen Computer und Geräten hergestellt werden kann. Prüfen Sie nach jedem Punkt, ob das Problem behoben wurde. Wenn der Fehler nicht gefunden wird, rufen Sie die Technische Kundenbetreuung an.

1. Status der LAN-Verbindung in der Taskleiste von Windows prüfen:

<span id="page-33-1"></span>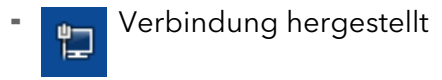

Verbindung nicht hergestellt

Wenn keine Verbindung besteht, folgende Tests machen:

- **Ist der Router eingeschaltet?**
- **Ist das Patch-Kabel am Router und am Computer korrekt angeschlos**sen?
- 2. Routereinstellungen prüfen:
- Ist der Router als DHCP-Server eingestellt?
- Ist ein genügend großer IP-Adressbereich für alle Geräte angegeben?
- 3. Alle Steckverbindungen prüfen:
- Sind die Patch-Kabel an die LAN-Anschlüsse angeschlossen und nicht an den Internetanschluss?
- Sind alle Geräte und der Computer korrekt verkabelt?
- Sind die Stecker der Patch-Kabel fest eingesteckt?
- 4. Wenn der Router an ein Firmennetzwerk angeschlossen ist, das Patch-Kabel vom Internetanschluss des Routers abziehen.
- Können Geräte und Computer kommunizieren, wenn der Router vom Firmennetzwerk getrennt ist?
- 5. Geräte, Router und Computer ausschalten. Erst den Router anschalten und warten bis dieser seinen Selbsttest erfolgreich durchgeführt hat. Dann die Geräte und den Computer einschalten.
- War die Maßnahme erfolgreich?
- 6. Patch-Kabel des Geräts austauschen, zu dem keine Verbindung hergestellt werden kann.
- War die Maßnahme erfolgreich?
- 7. Sicherstellen, dass der IP-Port des Geräts mit dem in der Chromatografie-Software übereinstimmt.

# <span id="page-34-0"></span>Mögliche Probleme und Abhilfen

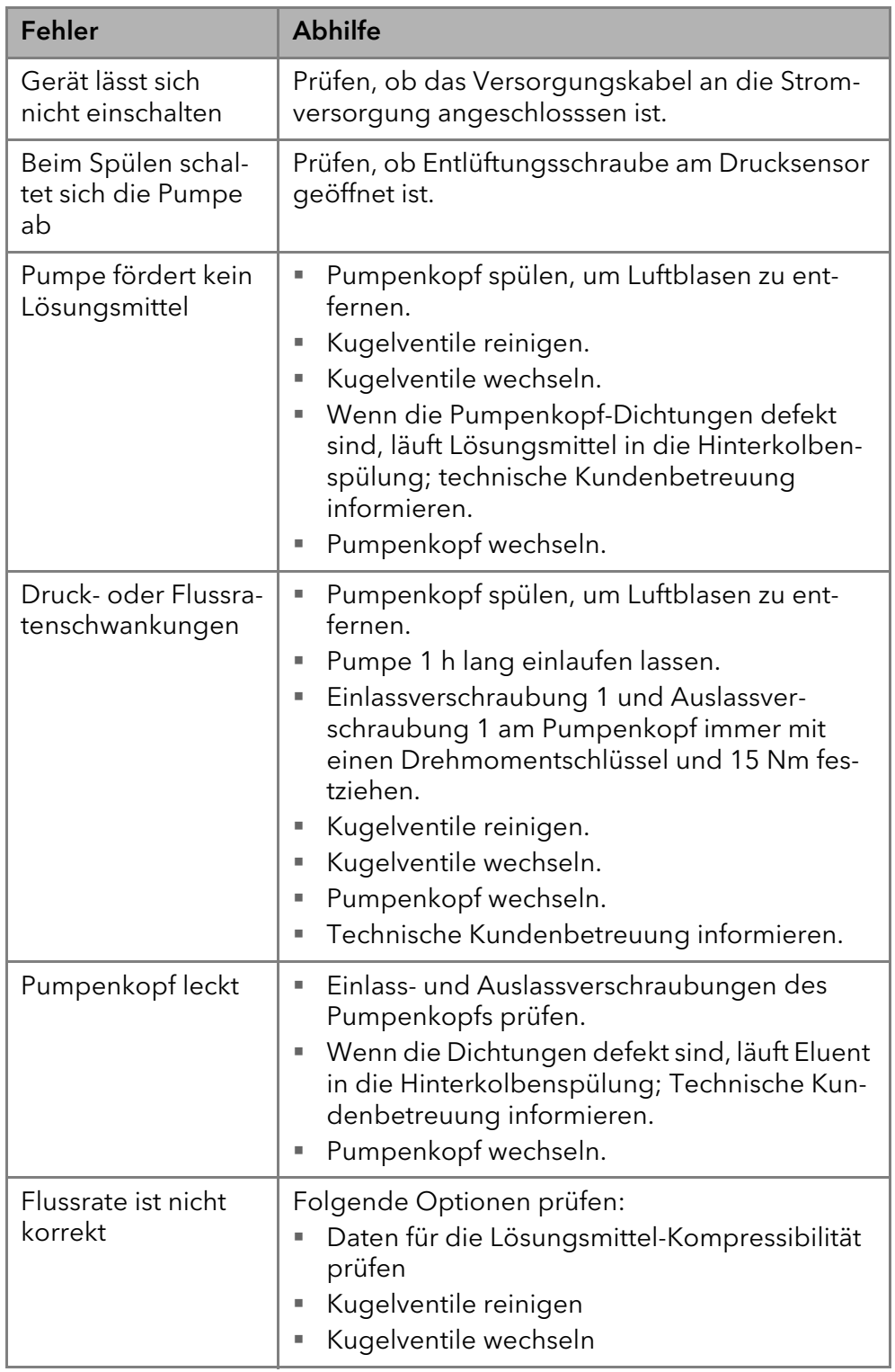

## <span id="page-35-0"></span>Systemmeldungen

Werden andere Systemmeldungen als die unten aufgeführten angezeigt, das Gerät einmal aus- und einschalten. Bei Wiederholung der Systemmeldung die Technische Kundenbetreuung informieren.

Die Systemmeldungen sind alphabetisch sortiert:

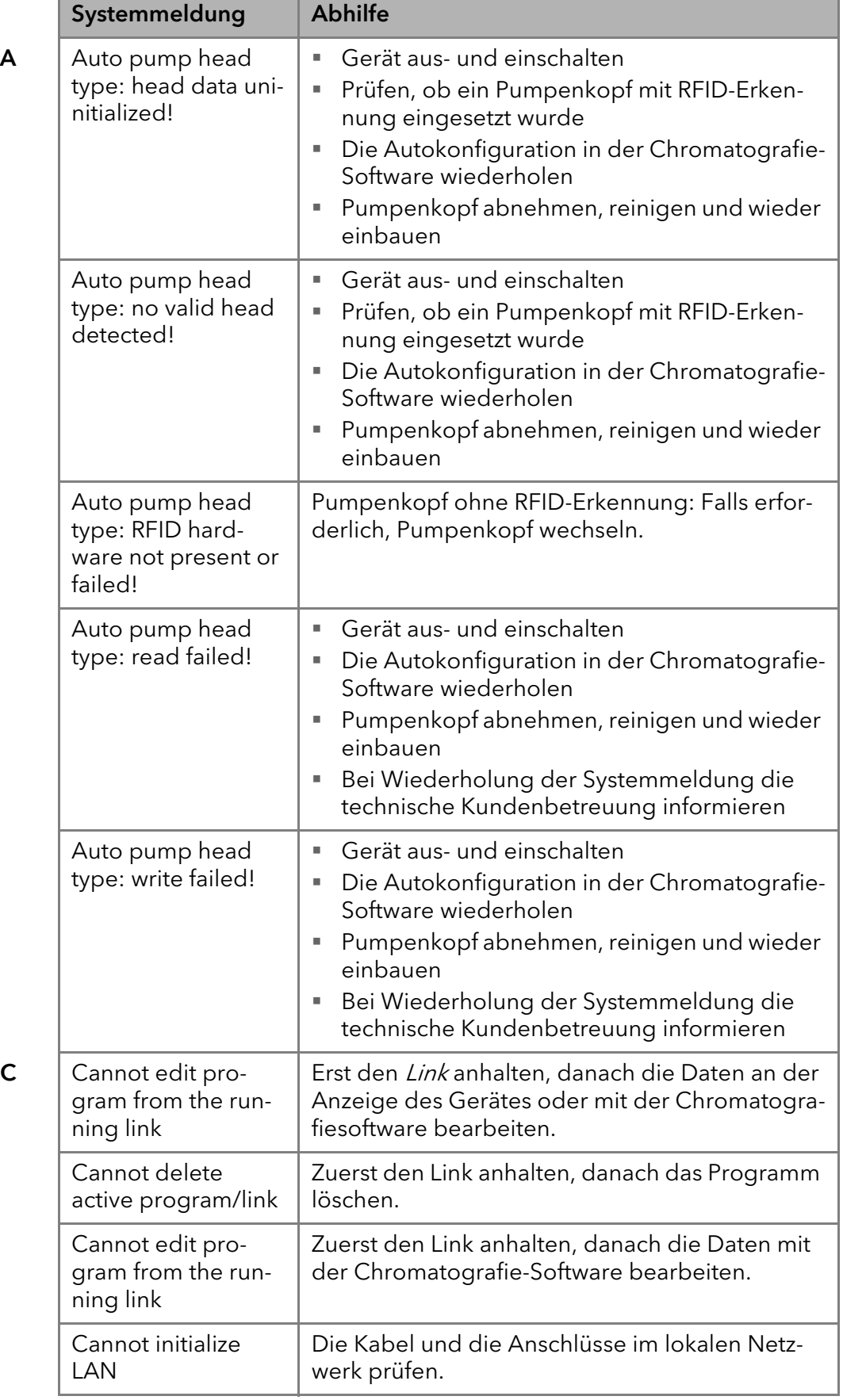

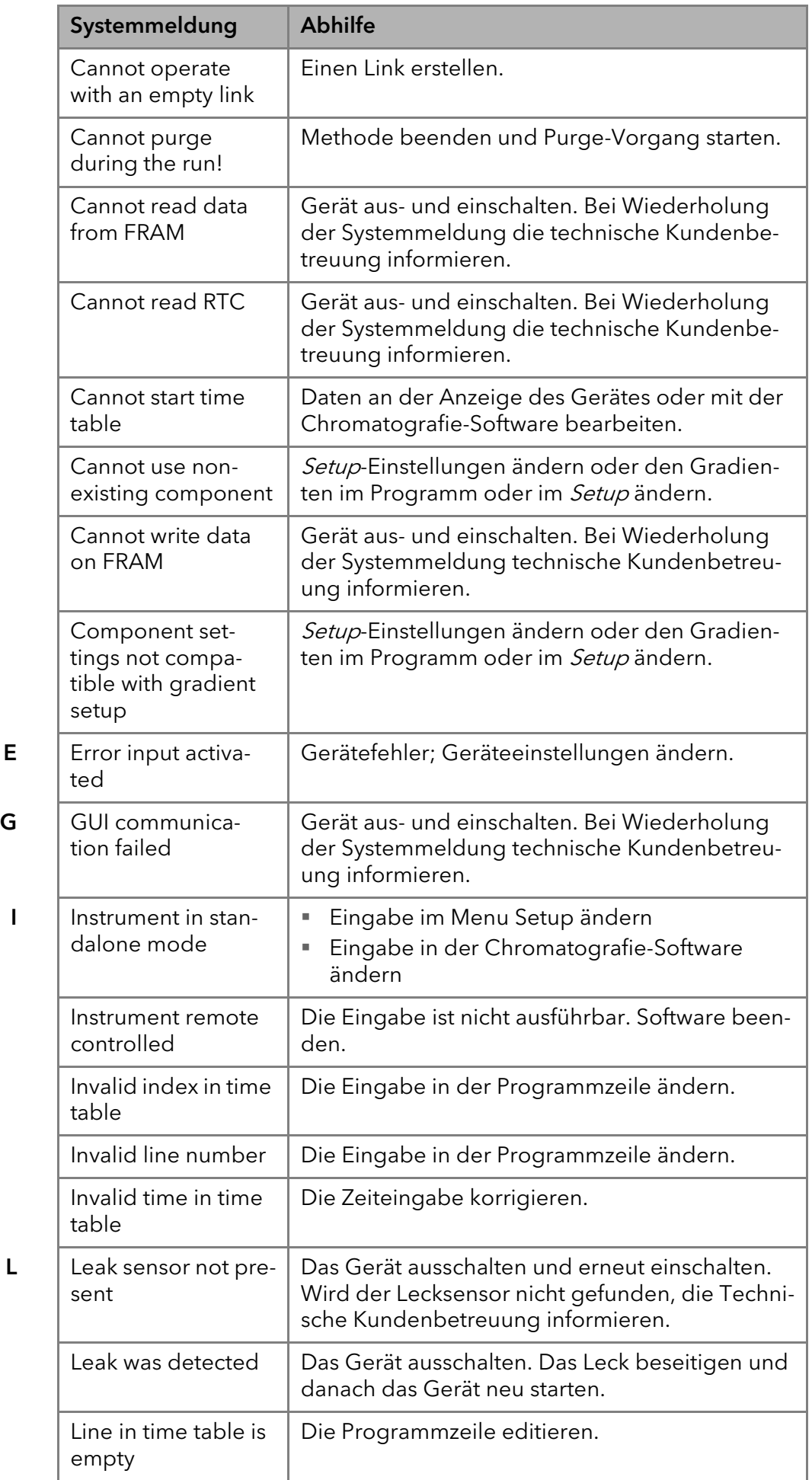

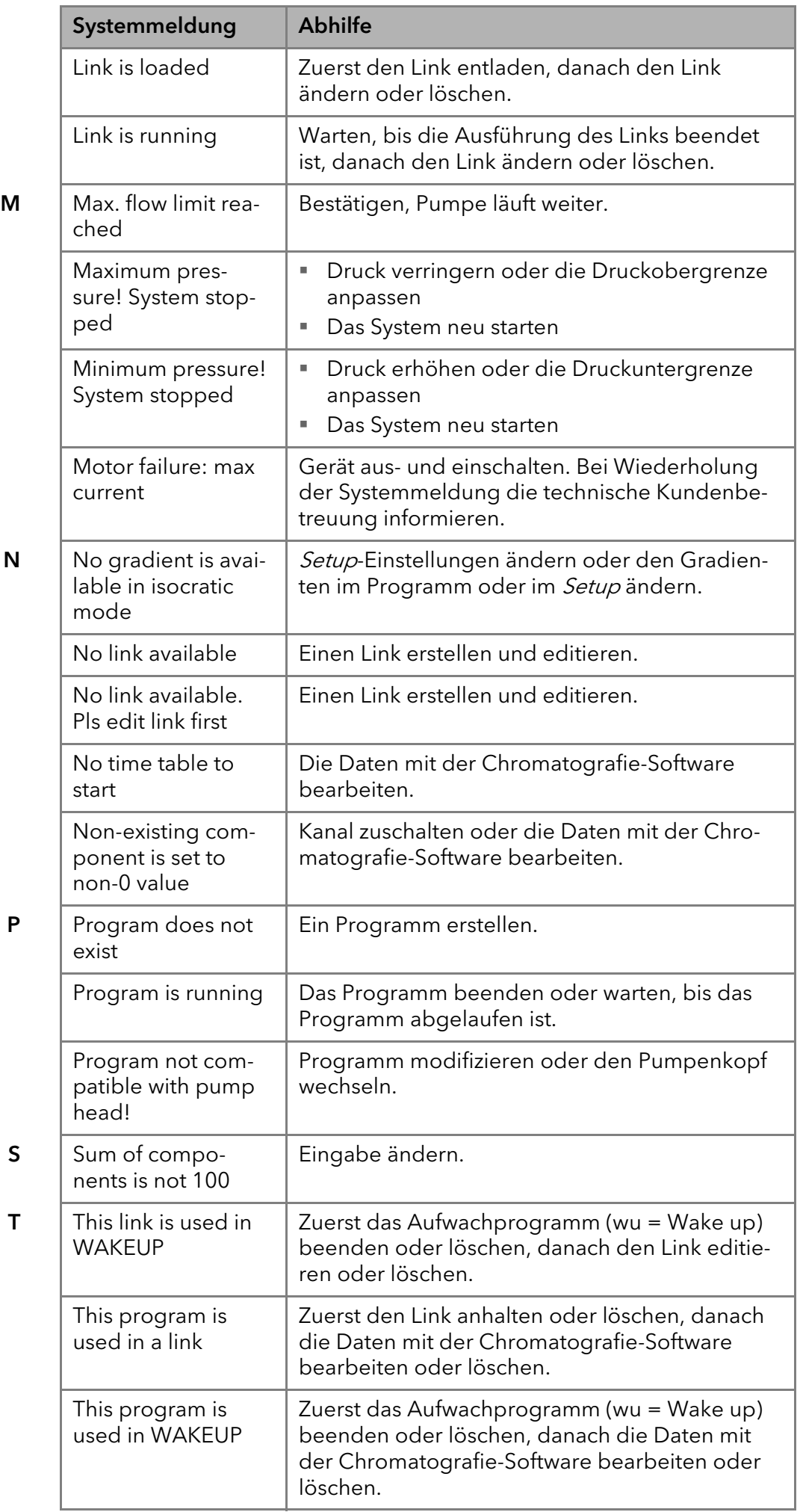

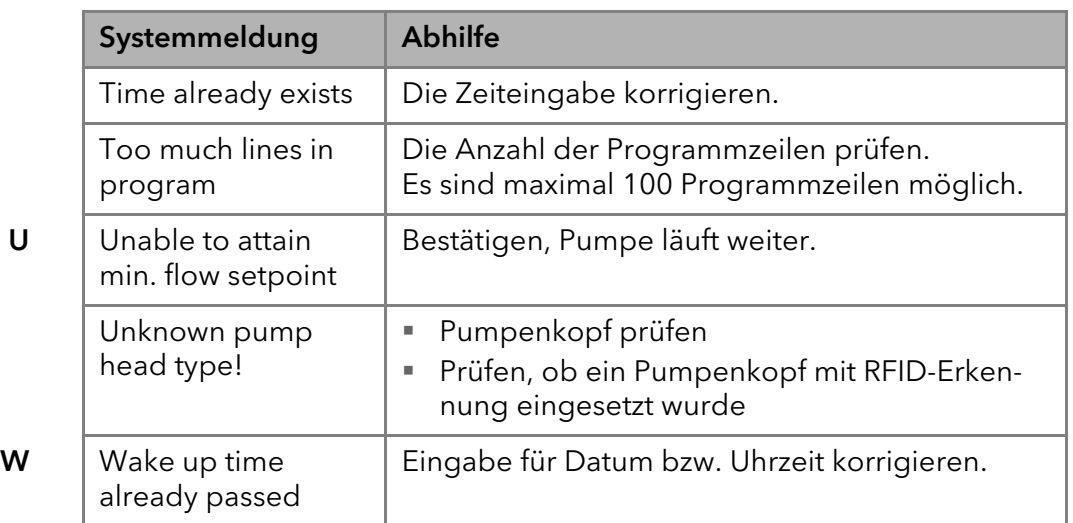

# <span id="page-38-0"></span>Wartung und Pflege

**ACHTUNG** 

**ACHTUNG** 

Organische Eluenten sind ab einer bestimmten Konzentration toxisch. Arbeitsraum immer gut belüften! Bei allen Wartungsarbeiten am Gerät immer Schutzbrille mit Seitenschutz, Schutzhandschuhe sowie einen Laborkittel tragen!

Alle für die Fluidik notwendigen Baugruppen der Geräte, z. B. Durchflusszellen bei Detektoren oder Pumpenköpfe und Drucksensoren bei Pumpen, sind vor der Wartung, der Demontage oder der Entsorgung zuerst mit Isopropanol und danach mit Wasser zu spülen.

#### Elektronikdefekt

Wartungsarbeiten an eingeschalteten Geräten können zu Geräteschäden führen.

- → Schalten Sie das Gerät aus.
- **→ Ziehen Sie den Netzstecker.**

#### Gerätedefekt

Geräteschäden möglich, wenn Flüssigkeiten in das Gehäuse dringen.

→ Verwenden Sie neue Kapillarverbindungen, falls nach Wartungsmaßnahmen und Montage an den Kapillarverschraubungen Lecks auftreten.

Folgende Wartungen können Anwender selbständig durchführen:

- Wechsel des Pumpenkopfs
- Wechsel der Kugelventile im Pumpenkopf

<span id="page-38-2"></span>Die Wartung eines Geräts für die HPLC entscheidet maßgeblich über den Erfolg von Analysen und die Reproduzierbarkeit der Ergebnisse.

### <span id="page-38-1"></span>Kontakt zur technischen Kundenbetreuung

Kontakt Technische Kundenbetreuung

Bei technischen Fragen zu den Geräten oder der Software bitten wir Sie folgende Kontaktmöglichkeiten zu nutzen:

Hotline der technischen Kundenbetreuung:

Hotline Europa Sprachen: Deutsch und Englisch telefonisch erreichbar: 8-17 Uhr (MEZ) Phone:+49-(0)30-809727-111 Telefax:+49-(0)30-8015010

E-Mail-Kontakt: support@knauer.net

## <span id="page-39-9"></span><span id="page-39-0"></span>Wartungsvertrag

Folgende Wartungsarbeiten am Gerät sind ausschließlich von KNAUER oder einer von KNAUER autorisierten Firma auszuführen und Teil eines separaten Wartungsvertrags:

• Gerät öffnen oder Gehäuseteile entfernen.

## <span id="page-39-1"></span>Gerät reinigen und pflegen

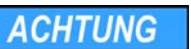

#### Gerätedefekt

Geräteschäden durch eintretende Flüssigkeiten möglich.

- → Stellen Sie Lösungsmittelflaschen neben das Gerät oder in eine Flaschenwanne.
- <span id="page-39-5"></span>→ Feuchten Sie Reinigungstücher nur an.

<span id="page-39-6"></span>Alle glatten Oberflächen des Geräts können mit einer milden handelsüblichen Reinigungslösung oder mit Isopropanol gereinigt werden.

## <span id="page-39-2"></span>Pumpenkopf

Je nach Bedarf des Anwenders kommen verschiedene Pumpenköpfe zum Einsatz. Eine Übersicht zu den Pumpenköpfen befindet sich im Kapitel Zubehör und Ersatzteile.

### <span id="page-39-3"></span>Verschraubungen am Pumpenkopf

# <span id="page-39-8"></span> $\Omega$  $(2)$  $\odot$  $\circled{3}$  $\circled{4}$  $\overline{5}$ Bild 29 Verschraubungen am Pumpenkopf

### <span id="page-39-7"></span><span id="page-39-4"></span>Pumpenkopf abbauen

- Voraussetzung · Der Pumpenkopf wurde gespült.
	- Die Schläuche wurden entfernt.
	- Werkzeuge · Schraubenschlüssel Innensechskant
		- Maulschlüssel, Schlüsselweite 10, 17

### **AWARNUNG**

### **ACHTUNG**

#### → Tragen Sie Schutzhandschuhe. → Spülen Sie den Pumpenkopf vor dem Wechsel.

Verätzungen

Bauteildefekt

Beschädigung der Pumpenkolben durch Verkanten des Pumpenkopfes möglich.

- → Ziehen Sie diagonal gegenüberliegende Befestigungsschrauben gleichmäßig um jeweils eine Umdrehung fest.
- → Lösen Sie die Befestigungsschrauben ebenfalls gleichmäßig.

Hautschäden durch aggressive oder toxische Eluenten.

#### Legende

- 1 Kapillarverschraubung
- 2 Innensechskantschrauben zum befestigen des Pumpenkopfs
- 3 Auslassverschraubungen
- 4 Einlassverschraubungen
- 5 Eluenteneinlass

<span id="page-40-0"></span>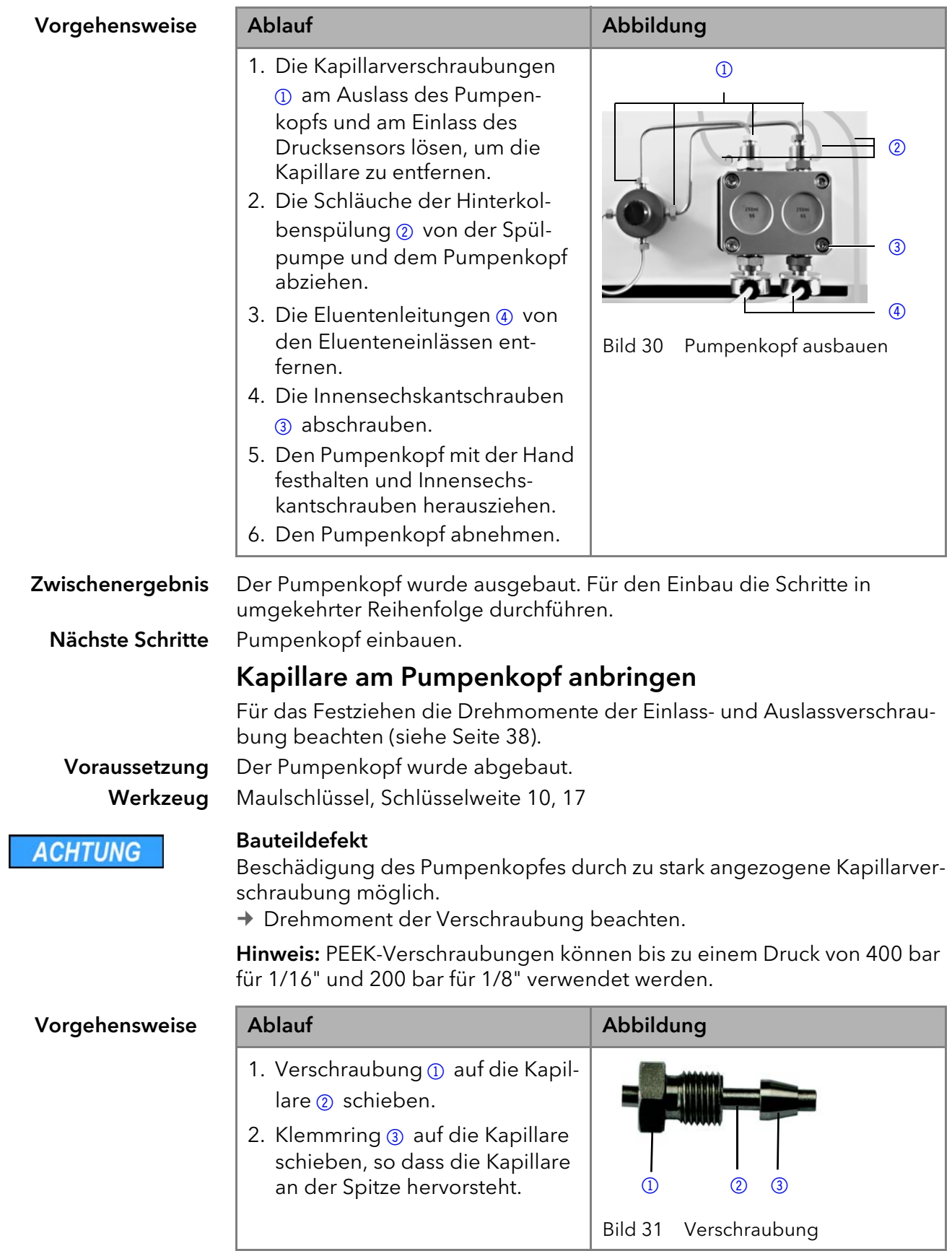

#### Vorgehensweise

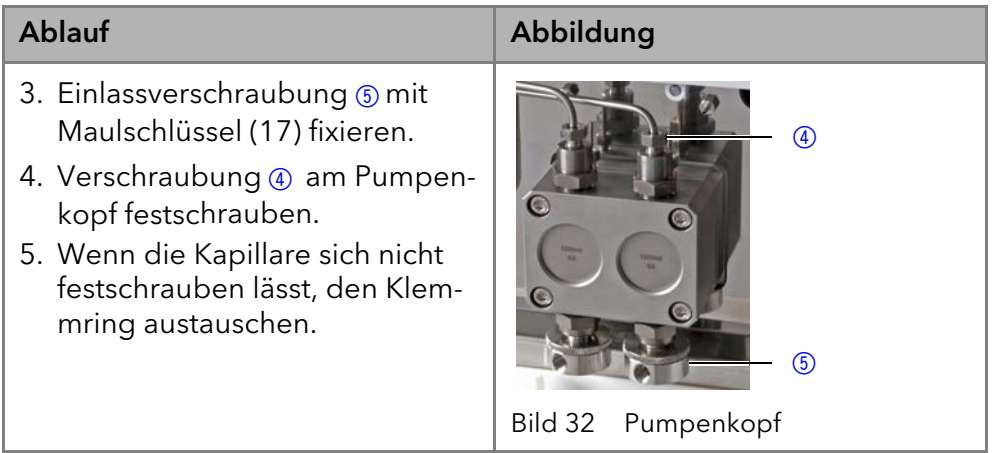

## <span id="page-41-4"></span><span id="page-41-0"></span>Kugelventile

Verschmutzte Kugelventile öffnen und schließen nicht richtig. Sie verursachen Druckschwankungen und unregelmäßigen Fluss. Lassen sich die Kugelventile nicht mehr reinigen, werden sie komplett als Baugruppe ausgetauscht. Für das Festziehen die Drehmomente beachten.

### <span id="page-41-3"></span>Kugelventile ausbauen Voraussetzung · Der Pumpenkopf wurde gespült. Die Kapillarverbindungen wurden entfernt. Der Pumpenkopf wurde ausgebaut. Werkzeuge Maulschlüssel Schlüsselweite 10, 17 Drehmoment Pumpenkopf Edelstahl Drehmoment für Einlass- und Auslassverschraubung 100 ml 15 Nm 250 ml 15 Nm 500 ml 12 Nm 1000 ml 12 Nm

<span id="page-41-5"></span><span id="page-41-1"></span>

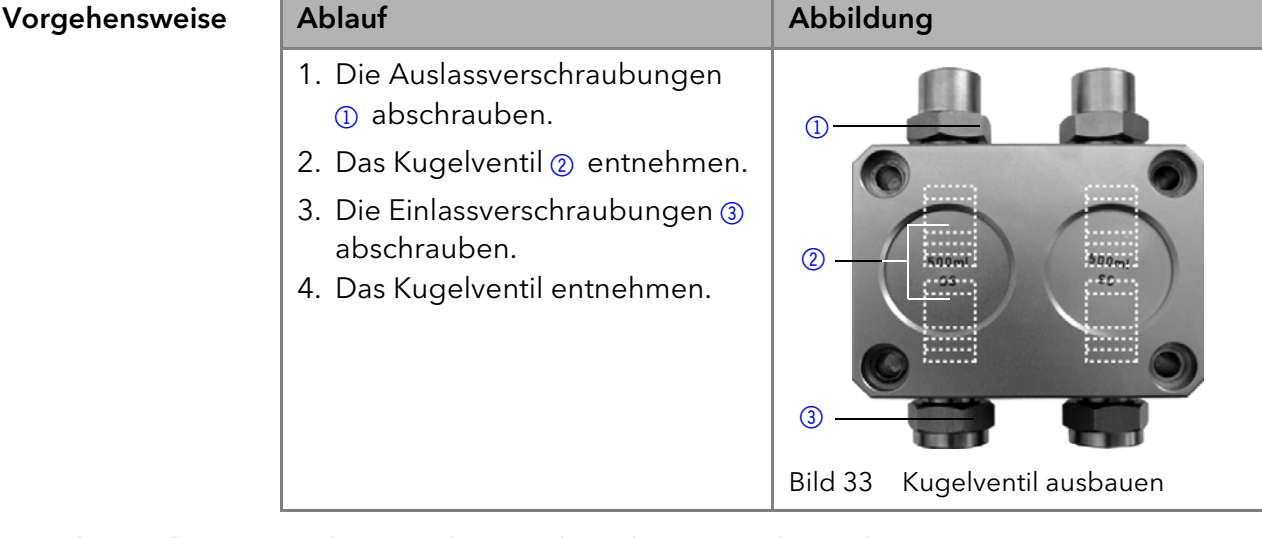

Nächste Schritte Sie können die Kugelventile austauschen oder reinigen.

### <span id="page-41-6"></span><span id="page-41-2"></span>Kugelventil reinigen

Zum Reinigen werden die Kugelventile nicht auseinander gebaut, sondern komplett gereinigt.

1. Ventil in ein Becherglas mit Lösungsmittel z.B. Isopropanol legen.

2. Becherglas für mindestens 10 Minuten in ein Ultraschallbad stellen.

#### <span id="page-42-0"></span>Kugelventil einbauen

Für das Festziehen der Einlass- und Auslassverschraubung die Drehmomente im Kapitel Installation beachten.

### Voraussetzung · Der Pumpenkopf wurde gespült.

- Die Kapillarverbindungen wurden entfernt.
- Der Pumpenkopf wurde ausgebaut.

Werkzeuge Maulschlüssel Schlüsselweite 10, 17

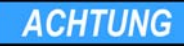

#### Bauteildefekt

Beschädigung des Pumpenkopfes durch zu stark angezogene Kapillarverschraubung möglich.

→ Drehmoment der Verschraubung beachten.

Hinweis: PEEK-Verschraubungen können bis zu einem Druck von 400 bar für 1/16" und 200 bar für 1/8" verwendet werden.

<span id="page-42-2"></span>Hinweis: Kugel und Position der Ventile sind aufeinander abgestimmt. Ventile in Flussrichtung einsetzen!

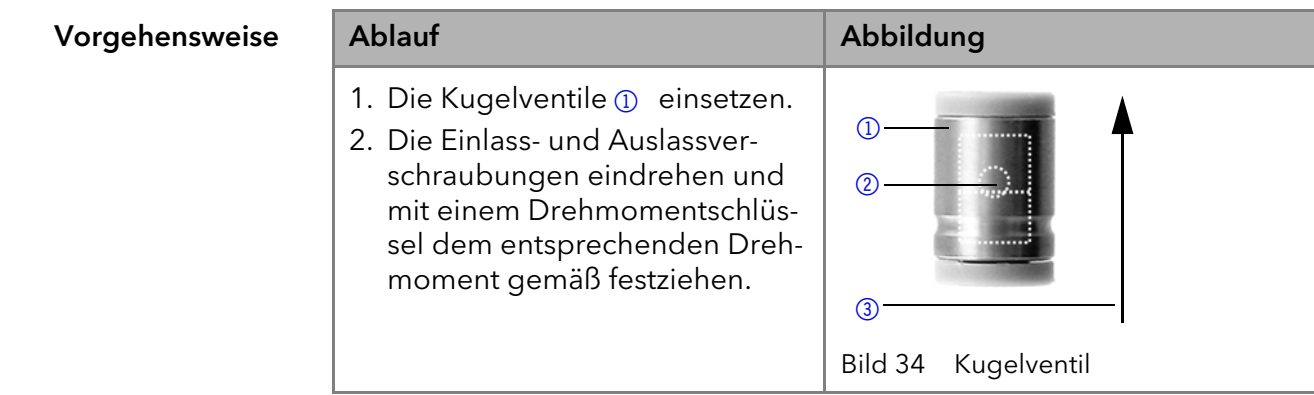

# <span id="page-42-1"></span>Technische Daten

Lösungsmittelförderung

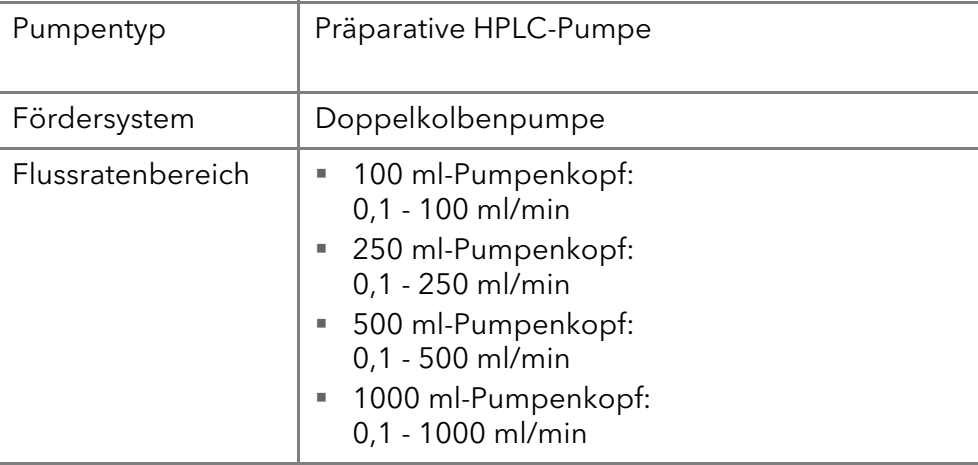

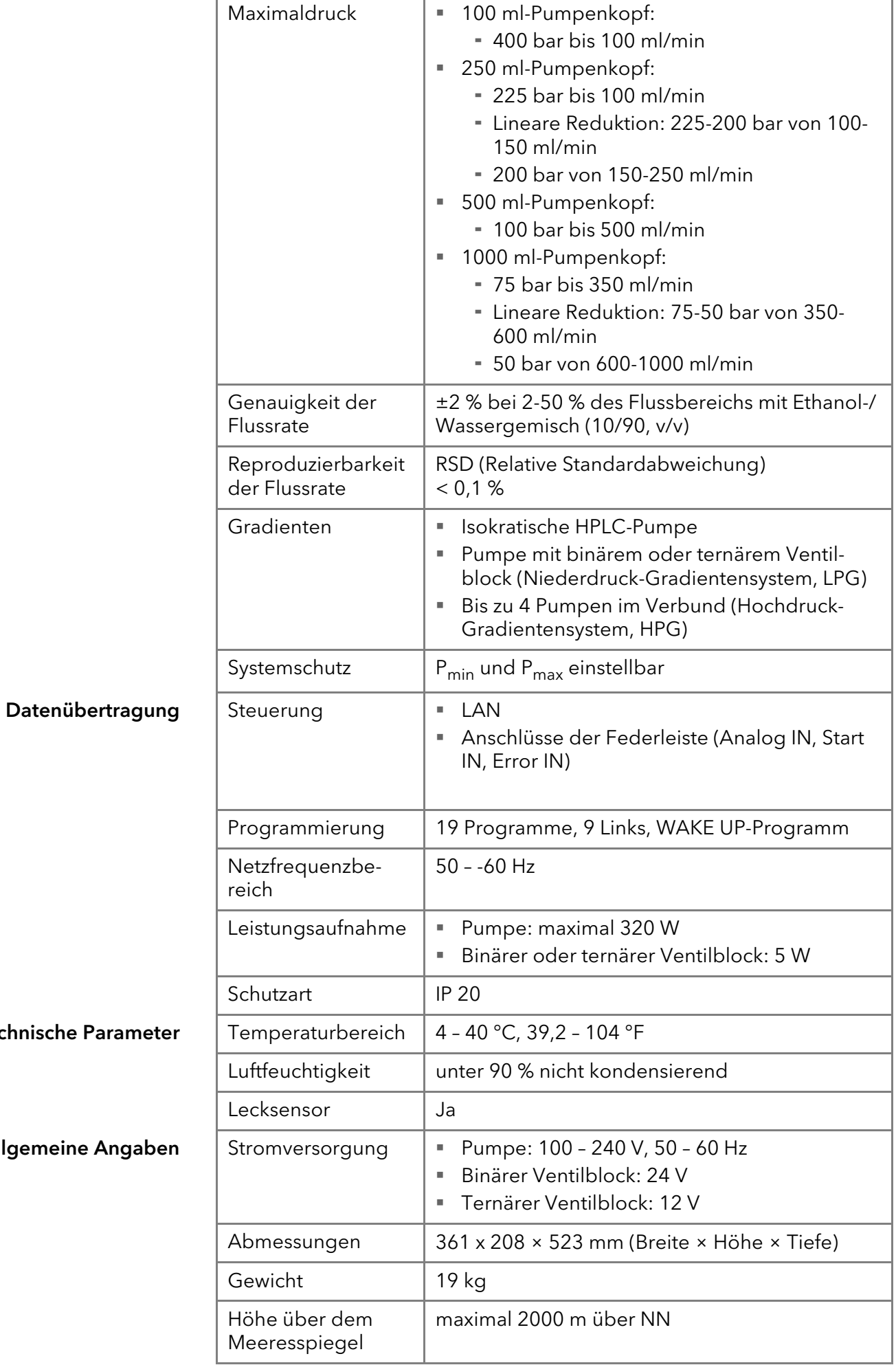

Allgemeine Anga

# <span id="page-44-0"></span>Nachbestellungen

Die Liste der Nachbestellungen ist aktuell für den Zeitpunkt der Veröffentlichung. Abweichungen zu späteren Zeitpunkten sind möglich.

<span id="page-44-4"></span>Nutzen Sie die beiliegende Packliste für die Nachbestellung von Ersatzteilen. Kontaktieren Sie die Technische Kundenbetreuung, wenn sich Fragen zu Ersatzteilen oder Zubehör ergeben.

Weitere Informationen Aktuelle Informationen zu Ersatzteilen und Zubehör finden Sie im Internet unter [www.knauer.net](http://www.knauer.net).

### <span id="page-44-1"></span>Geräte

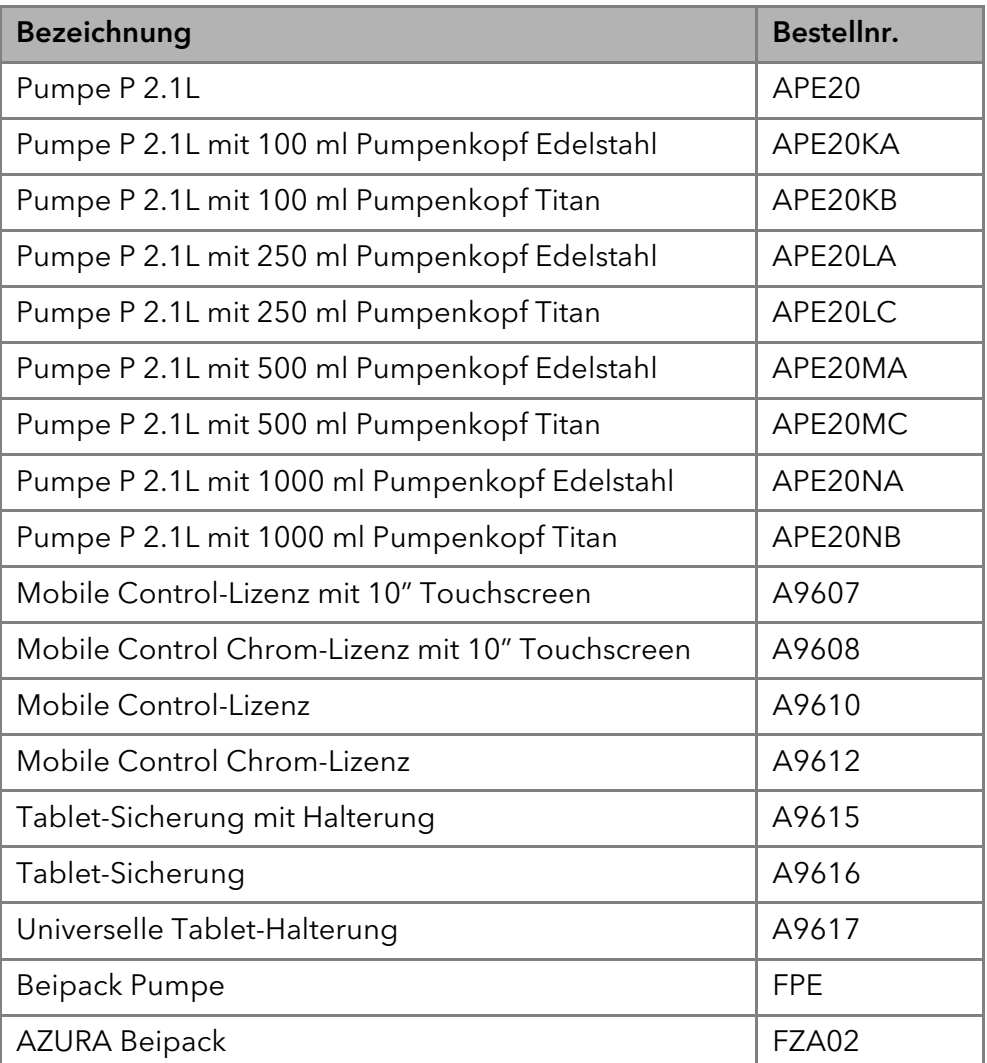

## <span id="page-44-3"></span><span id="page-44-2"></span>Pumpenköpfe mit Zubehör

#### Pumpenkopf

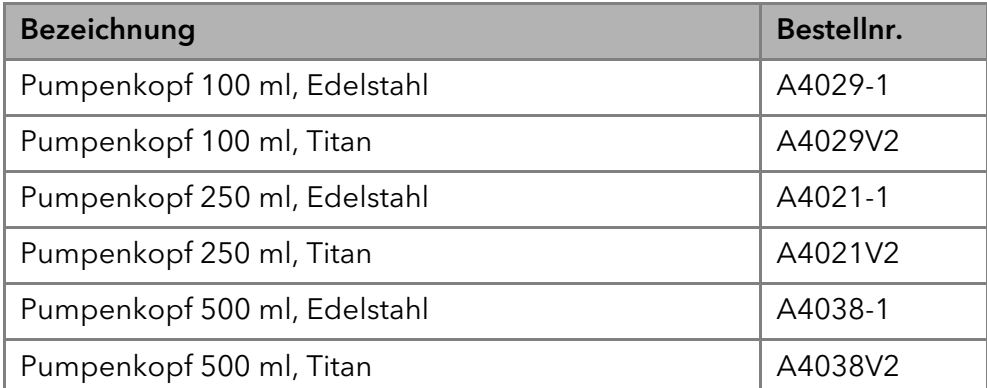

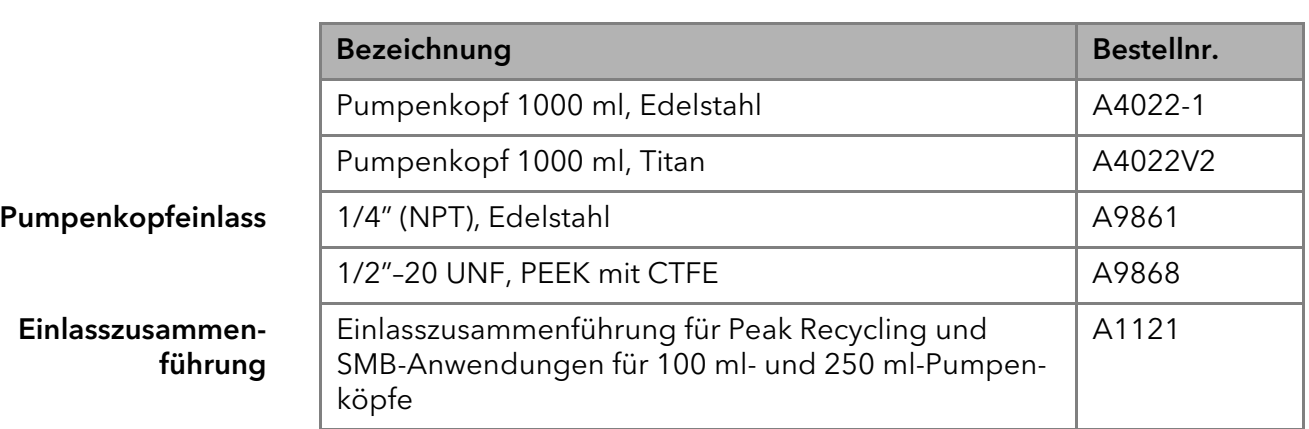

### <span id="page-45-0"></span>Dokumente

Benutzerhandbuch Qualifikationsdok.

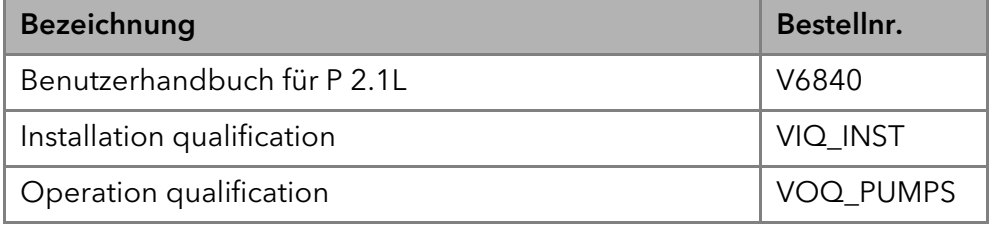

# <span id="page-45-1"></span>Rechtliche Hinweise

### <span id="page-45-2"></span>Transportschäden

Die Verpackung unserer Geräte stellt einen bestmöglichen Schutz vor Transportschäden sicher. Die Verpackung auf Transportschäden prüfen. Im Fall einer Beschädigung die technische Kundenbetreuung des Herstellers innerhalb von drei Werktagen kontaktieren und den Spediteur informieren.

## <span id="page-45-4"></span><span id="page-45-3"></span>Gewährleistungsbedingungen

Die werkseitige Gewährleistung für das Gerät ist vertraglich vereinbart. Während der Gewährleistungszeit ersetzt oder repariert der Hersteller kostenlos jegliche material- oder konstruktionsbedingten Mängel. Bitte informieren Sie sich über unsere AGBs auf der Website.

Die Gewährleistungsansprüche erlöschen bei unbefugtem Eingriff in das Gerät. Außerdem von der Gewährleistung ausgenommen sind:

- Unbeabsichtigte oder vorsätzliche Beschädigungen
- Schäden oder Fehler, verursacht durch zum Schadenszeitpunkt nicht an den Hersteller vertraglich gebundene Dritte
- Verschleißteile, Sicherungen, Glasteile, Säulen, Leuchtquellen, Küvetten und andere optische Komponenten
- Schäden durch Nachlässigkeit oder unsachgemäße Bedienung des Geräts und Schäden durch verstopfte Kapillaren
- Verpackungs- und Versandschäden

Wenden Sie sich bei Fehlfunktionen Ihres Geräts direkt an den Hersteller: KNAUER Wissenschaftliche Geräte GmbH Hegauer Weg 38 14163 Berlin, Germany [Telefon: +49 30 809727-111](mailto:support@knauer.net) Telefax: +49 30 8015010 [E-Mail:](mailto:support@knauer.net) support@knauer.net Internet: [w](www.knauer.net)ww.knauer.net

### <span id="page-46-7"></span><span id="page-46-0"></span>Gewährleistungssiegel

An einigen Geräten ist ein Gewährleistungssiegel angebracht. Das Gewährleistungssiegel ist farblich gekennzeichnet. Ein blaues Siegel wird von der Fertigung oder der Technischen Kundenbetreuung bei KNAUER für Verkaufsgeräte verwendet. Nach der Reparatur bringt der Servicetechniker ein orangefarbenes Siegel an identischer Stelle an. Wenn Unbefugte in das Gerät eingreifen oder das Siegel beschädigt ist, verfällt der Gewährleistungsanspruch.

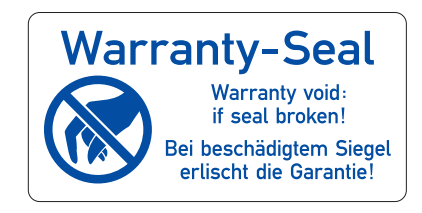

### <span id="page-46-1"></span>Konformitätserklärung

[Die Konformitätserklärung liegt als separates Dokument dem Produkt bei](https://www.knauer.net/de/Support/Declarations-of-conformity)  [und ist online erhältlich unter:](https://www.knauer.net/de/Support/Declarations-of-conformity) https://www.knauer.net/de/Support/Declarations-of-conformity

### <span id="page-46-2"></span>Entsorgung

Altgeräte oder demontierte alte Baugruppen können bei einem zertifizierten Entsorgungsunternehmen zur fachgerechten Entsorgung abgegeben werden.

### <span id="page-46-6"></span><span id="page-46-3"></span>AVV-Kennzeichnung in Deutschland

Die Altgeräte der Firma KNAUER haben nach der deutschen Abfallverzeichnisverordnung (Januar 2001) folgende Kennzeichnung für Elektro- und Elektronik-Altgeräte: 160214.

### <span id="page-46-4"></span>WEEE-Registrierungsnummer

Die Firma KNAUER ist im Elektroaltgeräteregister (EAR) registriert unter der WEEE-Registrierungsnummer DE 34642789 in der Kategorie 8 und 9. Allen Händlern und Importeuren von KNAUER-Geräten obliegt im Sinne der WEEE-Richtlinie die Entsorgungspflicht für Altgeräte. Endkunden können, wenn dies gewünscht wird, die Altgeräte der Firma KNAUER auf ihre Kosten (frei Haus) zum Händler, Importeur oder an die Firma KNAUER zurücksenden und gegen eine Gebühr entsorgen lassen.

### <span id="page-46-5"></span>Eluenten und andere Betriebsstoffe

Alle Eluenten und anderen Betriebsstoffe müssen getrennt gesammelt und fachgerecht entsorgt werden.

Alle für die Fluidik notwendigen Baugruppen der Geräte, z. B. Durchflusszellen bei Detektoren oder Pumpenköpfe und Drucksensoren bei Pumpen, sind vor der Wartung, der Demontage oder der Entsorgung zuerst mit Isopropanol und danach mit Wasser zu spülen.

# <span id="page-47-0"></span>Index

A Additiv [3](#page-6-3) Analoganschluss [22](#page-25-4) Aufstellort, siehe Einsatzort [8](#page-11-4) AVV-Kennzeichnung [43](#page-46-6) B Bestimmungsgemäße Verwendung [1](#page-4-2) Betrieb Operation Qualification [29](#page-32-2) D Dekontamination [6](#page-9-5) Durchflusszelle Typen [41](#page-44-3) E Einsatzort [8](#page-11-4) Elektrische Verbindungen Anschlussleiste Events [16](#page-19-1) Anschlussleiste Remote [15](#page-18-2) Ersatzteile [4](#page-7-4) F Fehlerbehebung Troubleshooting [29](#page-32-3) Funktionstest IQ [29](#page-32-4) OQ [29](#page-32-2) G Gerät Rückansicht [2](#page-5-1), [15](#page-18-3), [20](#page-23-1) Gewährleistung [42](#page-45-4) Gewährleistungssiegel [43](#page-46-7) H Hinterkolbenspülung anschließen [9](#page-12-1) I Installation Installation Qualification [29](#page-32-4) K Kontakt [35](#page-38-2) Kugelventile [38](#page-41-4) Kugelventil ausbauen [38](#page-41-5) Kugelventil einbauen [39](#page-42-2) Kugelventil reinigen [38](#page-41-6) Kundenbetreuung [7](#page-10-4) L LAN [20](#page-23-2)–[22](#page-25-5) Aufbau [21](#page-24-2) Eigenschaften [21](#page-24-3) Port [22](#page-25-6) Router [22](#page-25-7) Verbindungsprobleme [30](#page-33-1) Lösungsmittel Entflammbarkeit [5](#page-8-2) Selbstentzündungstemperatur [5](#page-8-3)

Toxizität [5](#page-8-4) M Mobile Control [27](#page-30-1) Modifier [3](#page-6-4) P Packliste [41](#page-44-4) PEEK [3](#page-6-5) Pflege [36](#page-39-5) Port (LAN) [22](#page-25-6) Pumpenkopf [36](#page-39-6) Pumpenkopf ausbauen [36](#page-39-7) R Reinigung [36](#page-39-5) Router (LAN) [22](#page-25-7) S Salze [3](#page-6-6) Schutzausrüstung [4](#page-7-5) Spülen der Pumpe [27](#page-30-2) LPG-System [27](#page-30-3) Standby [28](#page-31-2) Steuerung Chromatogr[afiesoftware](#page-30-4) 27 Mobile Control 27 Stromversorgung [5](#page-8-5)[,](#page-30-1) 8 T Technischer Service 35 Transport 7 Transport[schäden](#page-10-5) 42 Troubleshooting Fehlerbehebung 29

#### V

Verschraubungen festziehen [36](#page-39-8) W Wartung Wartungsvertrag [36](#page-39-9) Z Zubehör [4](#page-7-6)

## **Science Together**

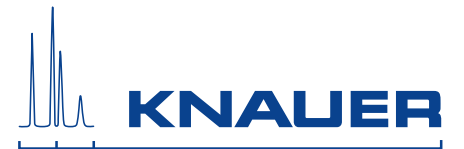

Aktuelle KNAUER Betriebsanleitungen online: [www.knauer.net/bibliothek](https://www.knauer.net/de/Support/Handbuecher)

> Wissenso Hegauer Weg 38 14163 Berlin

Fax: E-M Interne +49 30 809727-0 info@knauer.net www.knauer.net

© KNAUER 2020